# MANUAL DE INSTRUCCIONES

# COMUNICACIONES ESPECIALIZADAS

RADIO DE BANDA DUAL FM DE 144/440 MHz

RADIO DE BANDA DUAL FM DE 144/430 MHz J 7N

TM-D700A RADIO DE BANDA DUAL FM DE 144/430 MHz

**M-D700E** 

**Downloaded by RadioAmateur.EU** 

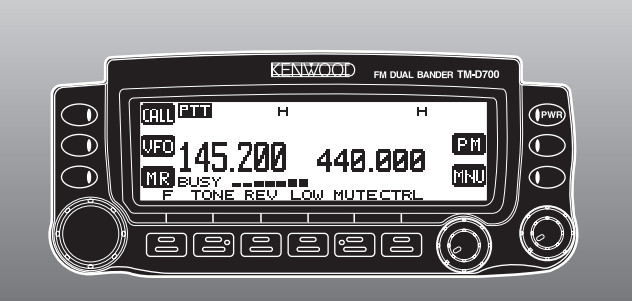

© B62-1273-20 (K,E,M) 09 08 07 06 05 04 03 02 01 KENWOOD CORPORATION

# **CONTENIDO**

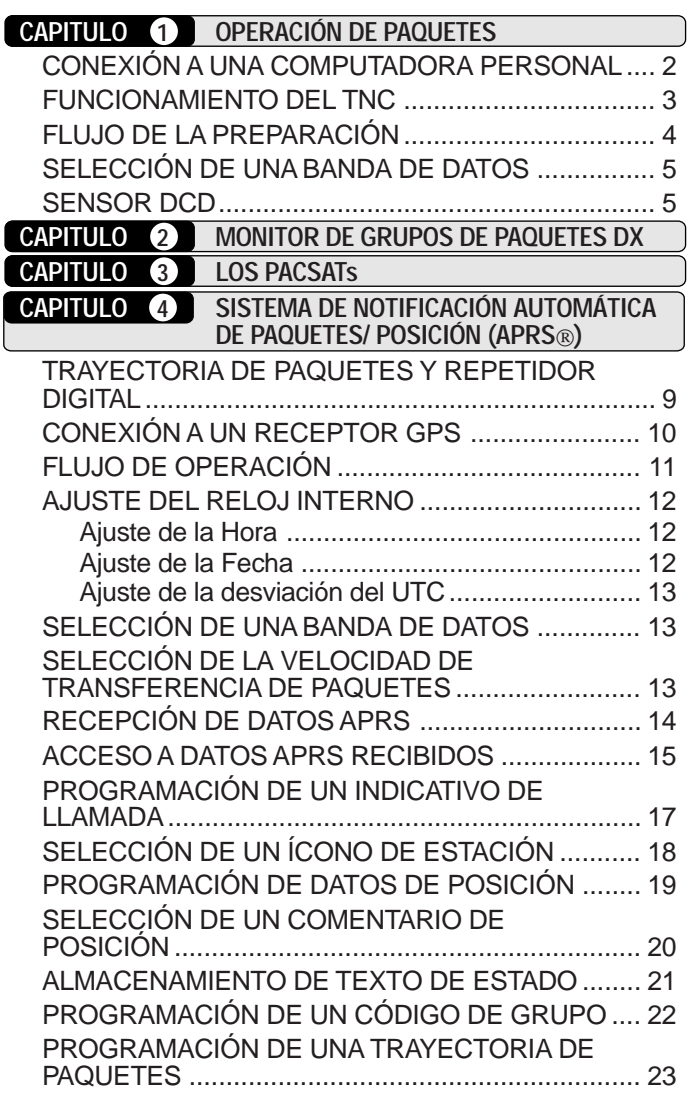

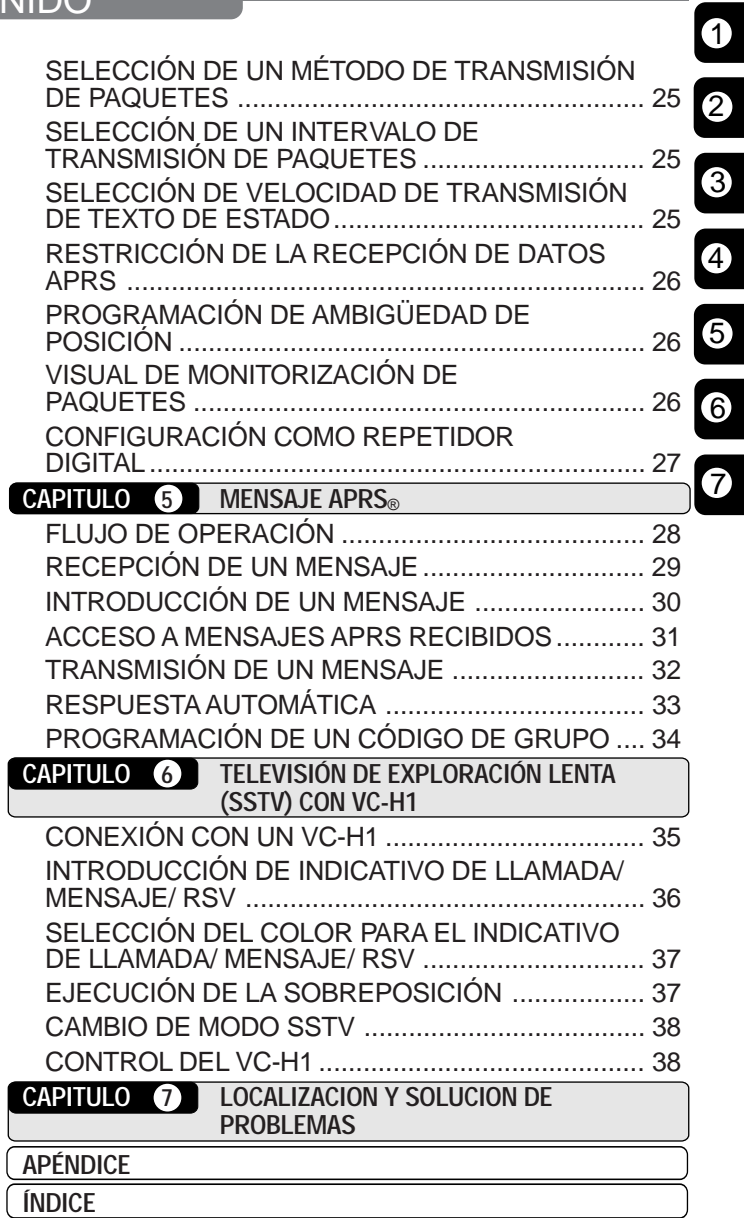

5

6

7

# **ENTRADA DIRECTA POR EL TECLADO DEL MICRÓFONO (MC-53DM SOLAMENTE)**

El teclado del MC-53DM permite transmitir indicativos de llamada, mensajes, u otras series de caracteres. Los tipos de caracteres que se pueden introducir difieren según el propósito de la entrada. Cada vez que se pulsa una tecla en el micrófono, los caracteres introducidos cambian como se indica en las tablas. Siempre se puede utilizar Mic **[A]** como **[**a**]**, **[B]** como **[**b**]**, **[C]** como **[DEL]**, y **[D]** como **[OK]**.

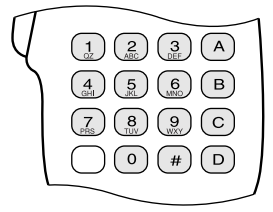

Para indicativos de llamada {páginas 17/ 30}, códigos de grupo {páginas 22/ 34}, trayectorias de radiopaquetes {páginas 23/ 27}, y series SSTV {página 36}:

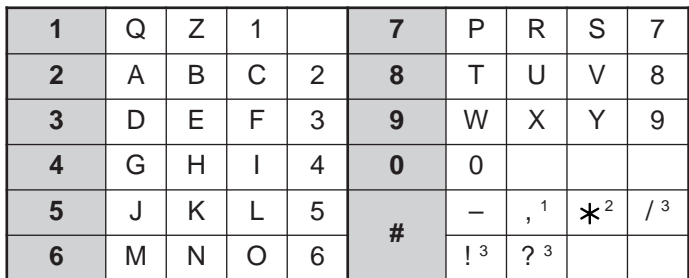

<sup>1</sup> Sólo para trayectorias de radiopaquetes y códigos de grupo de boletín/ mensaje

<sup>2</sup> Sólo para códigos de grupo de mensaje

<sup>3</sup> Sólo para series de SSTV

Para nombres de memoria {página 19}, textos de estado {página 21}, y mensajes {páginas 30/ 33}:

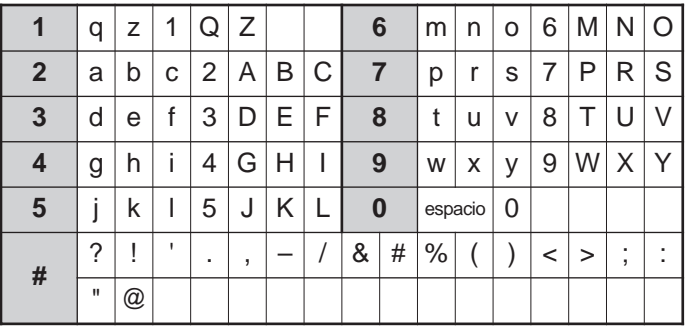

Un paquete es una unidad de datos transmitidos en conjunto de una a otra computadora de una red. Los paquetes pueden transmitirse por ondas de radio tanto como por cables de comunicaciones. Además de un transceptor y una computadora, todo lo que se necesita es un controlador de nodo terminal (TNC). Una de las funciones del TNC es convertir paquetes a tonos de audio y viceversa. Este transceptor tiene un TNC incorporado.

Las diversas de aplicaciones de paquetes desarrolladas por radioaficionados incluyen sistemas de tablones de anuncios de paquetes (PBBSs). Los PBBSs son creados y mantenidos por voluntarios llamados operadores de sistemas (SysOp). Puede accederse a uno de los PBBSs locales para enviar correo electrónico, bajar archivos, u obtener una variedad de información útil. Miles de PBBSs que han formado una red mundial transmiten correo electrónico a su destino por todo el mundo.

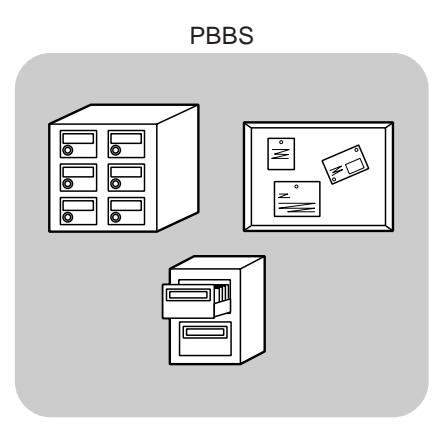

Al acceder a un PBBS local por primera vez, es posible que tenga que registrarse como nuevo usuario. Después de completar la registración éste PBBS podrá ser su PBBS de base. Los mensajes electrónicos que le dirijan se mantendrán en un directorio, llamado casilla de correo, en su PBBS de base.

Para enviar mensajes electrónicos deberá designarse la dirección de un corresponsal, utilizando su indicativo de llamada y el indicativo de llamada de su PBBS de base; por ej. KD6NUH@KJ6HC. En este ejemplo el mensaje electrónico está dirigido a KD6NUH que tiene su PBBS de base en KJ6HC. Si su PBBS de base no puede encontrar KJ6HC en la lista de direcciones para enviarle el mensaje, se deberá designar la dirección en más detalle. Se podría introducir

"KD6NUH@KJ6HC.#ABC.CA", o "KD6NUH@KJ6HC.#ABC.CA.USA", o hasta "KD6NUH@KJ6HC.#ABC.CA.USA.NA", si fuera necesario. La dirección completa de un corresponsal que viva en los EE.UU., por ejemplo, deberá indicar un código de región apropiado (precedido de un #), y abreviaturas de estado, país, y continente como en el caso anterior.

Para obtener más información consulte libros de referencia que podrán conseguirse en cualquier tienda que venda equipos para radioaficionados. Si vive en los EE.UU., consulte el Directorio de Repetidoras ARRL para obtener frecuencias de radiopaquetes. También hay páginas web sobre radiopaquetes que podrán serle útiles. Para encontrar estas páginas web podrían buscarse las palabras claves "Radio Paquete", "Radiopaquete" y "Packet Radio" con un buscador de internet.

**Nota:** Si hay un club de radioaficionados en su zona, considere hacerse miembro. Se puede aprender más en una hora hablando con un aficionado con experiencia que en un mes de investigación independiente. Pida información sobre clubes locales de radioaficionados en las repetidoras locales, o contacte a la organización de radioaficionados nacional (en EE.UU., la ARRL). No se arrepentirá.

# **CONEXIÓN A UNA COMPUTADORA PERSONAL**

Utilice un cable serie RS-232-C, vendido en los comercios, para conectar el transceptor al computador personal. Este transceptor tiene un conector macho DB-9 en el frente de la unidad principal.

**Nota:** Apague el transceptor antes de hacer las conexiones.

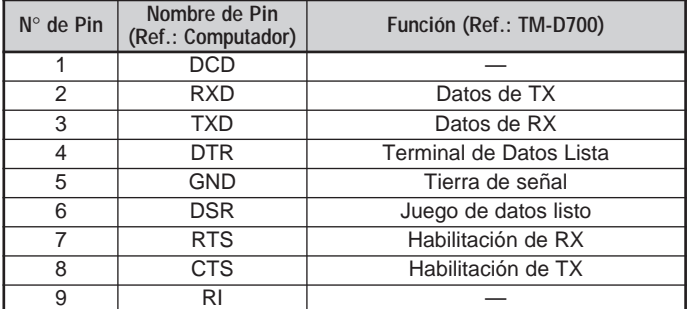

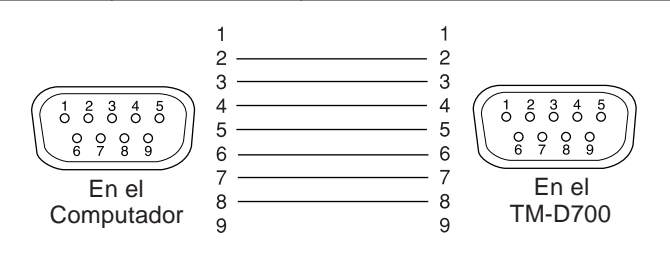

Para conectar un TNC externo al transceptor, use un cable opcional PG-5A. El conector de datos "DATA" que está en el frente de la unidad principal, acepta la ficha mini DIN de 6 clavijas de este cable.

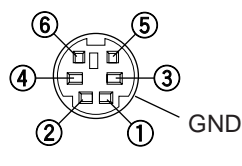

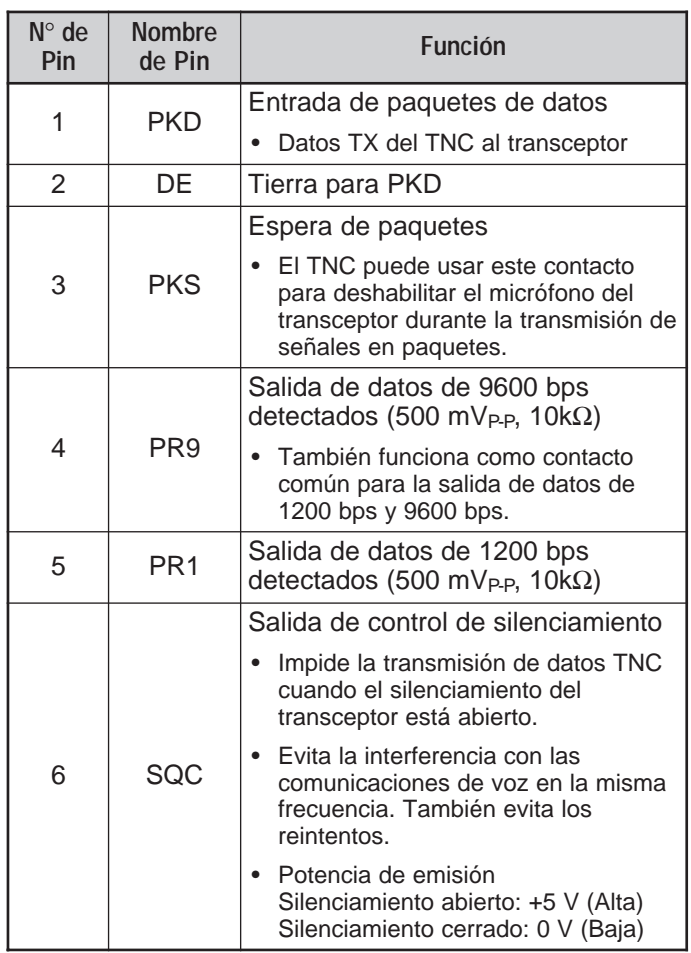

**Notas:**

- ◆ Si el TNC externo tiene un contacto común para la entrada de datos de 1200 bps y 9600 bps, conecte este contacto al contacto PR9 del conector DATA. El TNC no funcionará bien si se hace un puente entre los contactos PR9 y PR1.
- ◆ Si se admite un voltaje de DC en el contacto PR1, el TNC externo podría no funcionar. Si esto sucede, añada un capacitador de 10µF entre el contacto PR1 y el TNC. Preste atención a la polaridad del capacitador.

# **FUNCIONAMIENTO DEL TNC**

El transceptor tiene un TNC incorporado que se ajusta al protocolo AX.25. Este protocolo se utiliza para las comunicaciones entre más de un TNCs. El TNC acepta datos de su computadora personal y con ellos arma paquetes. Luego convierte los paquetes a tonos de audio que pueden ser transmitidos por el transceptor. El TNC también toma tonos de audio del transceptor, los convierte a datos para la computadora, y revisa los datos por errores.

El TNC funciona principalmente en los modos de órdenes (Command) y de diálogo (Converse). Primero necesita saber la diferencia entre los dos modos.

#### • **Modo de comando**

Cuando se selecciona el modo de paquetes, el TNC entra en este modo. Aparece una solicitud de comando "cmd:" en la pantalla del computador. Se pueden escribir comandos desde el teclado del computador para cambiar los ajustes del TNC. Estando en el modo de diálogo, pulse **[Ctrl]+[C]** en el teclado para restablecer el modo de comando.

#### • **Modo de conversación**

El TNC entra en este modo cuando se establece un enlace con la estación asestada. Con el teclado del computador, escriba un comando apropiado y si es necesario, un mensaje, luego pulse **[Enter]** o **[Return]**. Lo que escriba será convertido en paquetes y transmitido en el aire. En el modo de órdenes, escriba CONVERSE para restablecer el modo de diálogo. También puede escribirse solamente CONV o K.

Los comandos admisibles por el TNC incorporado aparecen en la "LISTA DE COMANDOS DE TNC" en la página 41.

Los indicadores siguientes aparecen en la pantalla del transceptor para mostrar el estado actual del TNC:

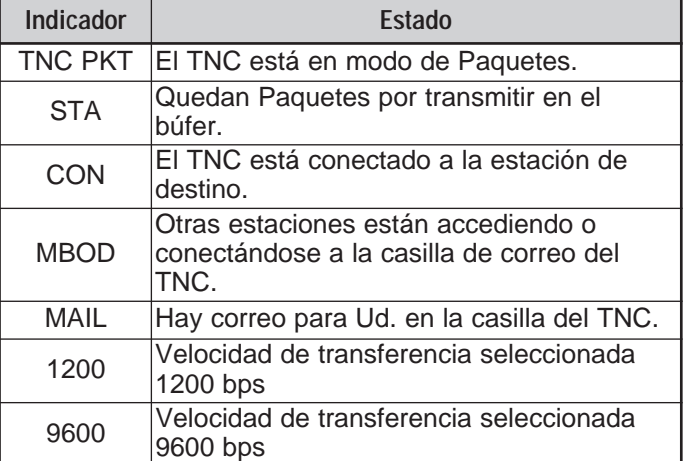

El TNC incorporado incluye una casilla de correo sencilla para recibir correo directamente de otras estaciones; la cual tiene una capacidad de 110 KB aproximadamente. El correo puede leerse desde la casilla enviando un comando desde el computador personal {página 47}.

#### **Notas:**

- No todas las funciones disponibles en los TNCs convencionales son soportadas por el TNC incorporado en este transceptor.
- El TNC incorporado podría reiniciarse automáticamente cuando se detecte un error de funcionamiento; lo que no significa que el transceptor sea defectivo.
- Para distinguir sus diferentes estaciones o nodos, se pueden tener hasta 15 Identificaciones de Estación Secundarias (SSIDs); por ejemplo WD6BQD-1 a WD6BQD-15. Siempre se deberá poner el guión entre el indicativo de llamada y el número SSID.
- La operación de paquetes por ser afectada fácilmente por condiciones de transmisión y recepción, requiere una lectura de medidor S de escala completa para una comunicación fiable. Cuando el medidor S indique menos del máximo durante la operación de 9600 bps, los errores de transmisión serán frecuentes.

# **FLUJO DE LA PREPARACIÓN**

1

Los pasos siguientes serán una buena guía para comenzar la operación de paquetes. Los pasos sombreados indican operaciones a realizarse en el computador personal. Primero conecte el transceptor al computador personal {página 2}.

**Nota:** No debe cambiarse el ajuste de fábrica (9600 bps) en el Menú 1–9–5 (COM PORT).

- q Instale un programa de terminal apropiado en el computador personal.
	- Pueden obtenerse programas gratuitos o compartidos de diferentes formas. Consulte su material de referencia o con otros "paqueteros".

**2** Inicie el programa de terminal y programe los siguientes parámetros en el computador personal:

- Velocidad de transferencia
- (TNC <–> Computador): 9600 bps
- Longitud de los datos: 8 bit
- Bit de detención: 1 bit
- Paridad: Non
- Control de flujo: Hardware

e Acceda al Menú 1–6–1 para seleccionar la banda A o B como banda de datos {página 5}.

r Pulse **[F] (1 s)**, **[TNC]**, luego **[F] (1 s)**, **[TNC]** otra vez para entrar en el modo de Paquetes.

• Deberá aparecer "**TNC PKT**".

- **O** Para seleccionar 9600 bps como velocidad de transferencia de/a la estación destino, introduzca HBAUD (o HB) 9600 bps y pulse **[Enter]** o **[Return]**. El ajuste por omisión es de 1200 bps. • Deberá seleccionarse la misma velocidad de transferencia que la estación destino. **6** Escriba MYCALL (o MY), luego su indicativo de llamada (máx. 9 dígitos) y pulse **[Enter]** o **[Return]** para programar su indicativo de llamada en el TNC. • No podrá usarse el ajuste por omisión (NOCALL). Sintonice una frecuencia apropiada. • Primero se podrán vigilar los paquetes transmitidos entre otras estaciones. Cuando se reciban paquetes, el texto aparecerá en la pantalla del computador, la cual se desplazará. <sup>3</sup> Para conectarse a la estación de destino, escriba CONNECT (o C), luego el indicativo de llamada, y pulse **[Enter]** o **[Return]**. • Cuando se establece el enlace, aparece un mensaje en la pantalla de la computadora haciéndolo saber;
	- en la pantalla del transceptor aparece "**CON**". Si los paquetes provenientes de otras estaciones mantienen su silenciamiento abierto, ajuste el nivel de silenciamiento con anterioridad. El TNC no podrá transmitir mientras el silenciamiento esté abierto.

**O** Envíe los comandos apropiados, y si es necesario mensajes, a la estación de destino por medio del TNC.

# **SELECCIÓN DE UNA BANDA DE DATOS**

Este transceptor es capaz de recibir paquetes de datos en una banda (banda de datos) mientras recibe audio en la otra banda. Para usar el TNC incorporado, acceda al Menú 1–6–1 (DATA BAND) y seleccione la banda A o B como banda de datos para recibir o transmitir paquetes. " $\blacksquare$ " indica la banda de datos actual; la banda por omisión es A.

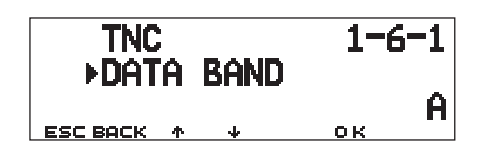

#### **Notas:**

- ◆ En el Menú 1–6–1 las opción cambia entre A, B, A:TX B:RX, y A:RX B:TX. Selecciónese A:TX B:RX o A:RX B:TX cuando se acceda a un PACSAT {página 7}.
- La selección del Menú 1–6–1 es inválida para un TNC externo. Use la banda TX para transmitir y recibir paquetes a través de un TNC externo. Cuando se usa un TNC externo, acceda al Menú 1–9–6 (DATA SPEED) y seleccione 1200 bps (ajuste por omisión) o 9600 bps como velocidad de transferencia entre los TNCs. Esta selección es válida solamente para los TNC externos.

**TM-D700E Solamente:** No seleccione la desviación de transmisión estrecha en la banda de datos.

# **SENSOR DCD**

También se puede seleccionar el método para impedir la transmisión desde el TNC incorporado. Acceda al Menú 1–6–2 (DCD SENSE) y seleccione uno de los dos métodos. El ajuste por omisión es "DATA (RX) BAND" (Banda de datos o RX).

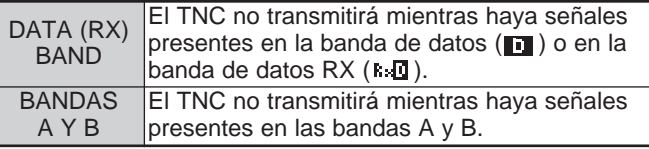

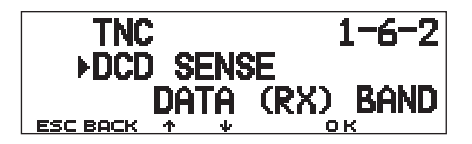

 $\bullet$ 

# **MONITOR DE GRUPOS DE PAQUETES DX**

Los monitores de grupos de paquetes (PacketClusters) DX son redes de nodos y estaciones interesadas en transmitir DX y contestar. Si una estación encuentra una estación DX en el aire, enviará una noticia a su nodo. Entonces este nodo le pasará la información a todas sus estaciones locales y a otro nodo. Este transceptor puede visualizar información DX recibida y mantener la última información de hasta 10 estaciones DX. Use esta función para vigilar la última información DX de su área local. No podrá enviar información DX a un nodo utilizando la función.

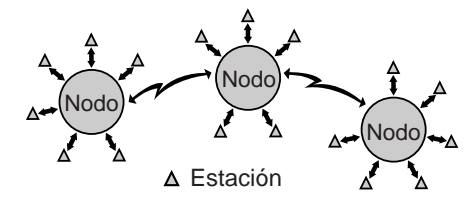

- **1** Acceda al Menú 3–I (DATA BAND) y seleccione la banda A o B.
	- Si la velocidad de transmisión regular de su red local PacketCluster es de 9600 bps, acceda al Menú 3–J (PACKET SPEED) y seleccione "9600 bps" {página 13}.
- **2** Sintonice la frecuencia del nodo del grupo de paquetes destino.
- **3** Pulse **[F] (1 s)**, **[TNC]** para entrar en el modo APRS. • Deberá aparecer "**TNC APRS**".
- **4** Pulse **[F] (1 s)**, **[DX]**.
	- Cada vez que se recibe un grupo de datos DX se visualiza un indicativo de llamada, una frecuencia y una hora.
	- Se visualiza información de hasta 5 estaciones DX al mismo tiempo.
	- Cuando se reciben datos de grupos DX duplicados, se visualiza "dD" y un indicativo de llamada.

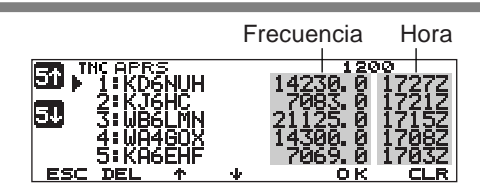

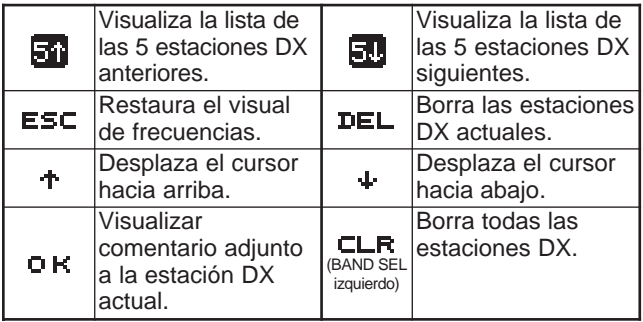

- **5** Para leer los comentarios adjuntos, desplace el cursor (▶) a la estación deseada con [<sup>1</sup>]/ [**↓**], y pulse **[OK]**.
	- Se pueden visualizar hasta 30 caracteres alfanuméricos como mensaje.

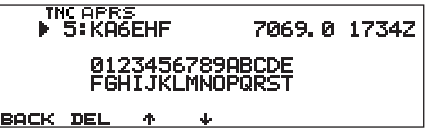

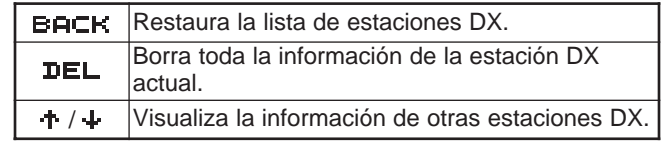

**Nota:** La información se borra cuando el transceptor se apaga.

# **LOS PACSATs**

Los PACSATs son satélites diseñados y puestos en órbita para comunicaciones digitales que utilizan el protocolo AX.25. Hay varios PACSATs actualmente en órbita que son utilizados por radioaficionados de todo el mundo. Los PACSAT reciben (enlace ascendente) en VHF y transmiten (enlace descendente) en UHF. Algunos usan FM para recibir y SSB para transmitir, y operan a 1200 bps. Otros usan FM para recibir tanto como para transmitir, y operan a 9600 bps. Este transceptor permite la comunicación con los satélites de 9600 bps. Los PACSATs proporcionan funciones similares a los PBBSs terrestres. Los satélites pueden usarse para enviar correo electrónico, bajar archivos, o disfrutar de otras actividades fascinantes. De los satélites equipados con cámaras de alta resolución, se pueden bajar fotografías tomadas en el espacio.

Para trabajar los PACSATs se necesitan rotores que permitan el control del acimut y de la elevación, además de antenas direccionales de ganancia elevada. La antena tiene que seguir los satélites en su trayectoria de horizonte a horizonte. Sin embargo, muchos radioaficionados han tenido éxito utilizando antenas omnidireccionales fijas. Con respecto a software, se necesitan programas dedicados capaces de utilizar los protocolos "broadcast". Además de los programas "broadcast", pueden obtenerse diversos utilitarios, que facilitan la operación, en las páginas Web de AMSAT (Radio Amateur Satellite Corporation), la organización internacional de satélites de radioaficionados.

Para obtener más información, consulte las páginas Web sobre los PACSATs. En uno de los buscadores de internet puede usar "PACSAT" o "AMSAT" como palabra clave para encontrar esas páginas Web. También se aconseja pedir asistencia a algún paquetero de satélites local.

**1** Acceda al Menú 1–6–1 (DATA BAND) para seleccionar A:TX B:RX (o A:RX B:TX).

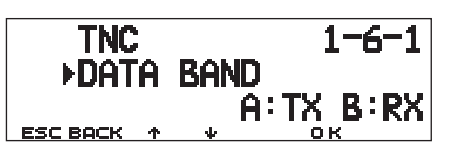

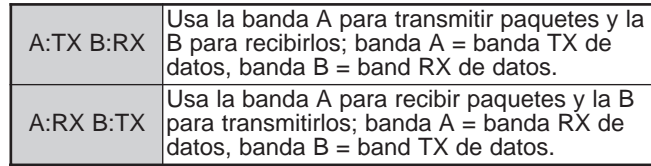

3

- **2** Confirme que la banda VHF haya sido llamada en la banda TX de datos.
- **3** Sintonice la banda TX de datos a la frecuencia de enlace de ascenso ("uplink") del PACSAT de destino.
- **4** Confirme que la banda UHF haya sido llamada en la banda RX de datos.
- **5** Sintonice la banda RX de datos a la frecuencia de enlace de descenso ("downlink") del PACSAT.
- **6** Packet mode.Pulse **[F] (1 s)**, **[TNC]**, luego **[F] (1 s)**, **[TNC]** otra vez para entrar en el modo de paquetes.
	- Deberá aparecer "**TNC PKT**".

Continúe con los pasos descritos en el manual del programa de "broadcast" y en su material de referencia.

**Downloaded by RadioAmateur.EU** 

# **SISTEMA DE NOTIFICACIÓN AUTOMÁTICA DE PAQUETES/ POSICIÓN (APRS)**

El Sistema de Notificación Automática de Paquetes/ Posición (APRS®) es software y marca registrada de Bob Bruninga, WB4APR. Él ha convertido la comunicación de paquetes en algo mucho más emocionante que antes. Este programa permite el seguimiento de estaciones móviles en un mapa que se visualiza en la pantalla de un computador. Imagínese una estación móvil desplazándose en un mapa de una escala que puede variarse de 0,5 a 2000 millas. También desde la pantalla del computador de otra estación podrán rastrearlo a Ud. Las estaciones deberán emitir señales a ciertos intervalos para que puedan rastrearse. Para seguir a otras estaciones, en general se necesita un computador en que se corre el programa APRS, un transceptor y un TNC. Para que lo sigan a Ud., también necesitará un receptor GPS. Éste recibe señales enviadas por los satélites para informarle de su posición geográfica actual. GPS significa Sistema de Posicionamiento Global, por sus siglas en inglés. El APRS interpreta las cadenas de datos NMEA (sigla inglesa de Asociación Nacional de Aparatos Electrónicos Marinos) provenientes del receptor GPS. Para obtener más información, consulte las páginas web sobre APRS. Para encontrar estas páginas web podrían buscarse las palabras claves "APRS" o "Packet Radio" con un buscador de internet.

4

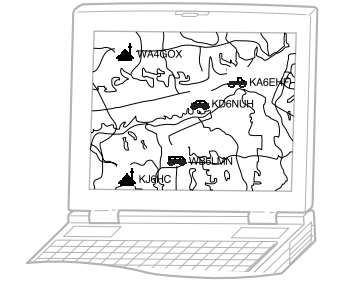

Este transceptor incluye un TNC y un programa para los formatos de datos soportados por el APRS. Es decir que no se necesita ningún otro equipo para transmitir, recibir o visualizar paquetes APRS. No se necesita ni siquiera un receptor GPS si se introducen los datos de posición manualmente antes de transmitir. Para los radioaficionados que quieran disfrutar de todas as operaciones APRS, este transceptor incluye puertos de conexión para un computador personal y un receptor GPS. Este manual, sin embargo, no describe las operaciones APRS que requieren un computador personal.

Con este transceptor se puede transmitir un ícono de estación, datos de posición, comentario de posición y texto de estado. Con un receptor GPS también se puede transmitir la velocidad de desplazamiento, dirección y datos de altitud. De todos los tipos de estación se recibirá la siguiente información:

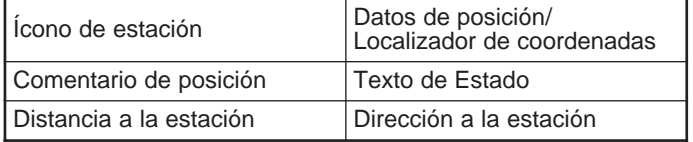

Dependiendo del tipo de estación también se recibirá la siguiente información:

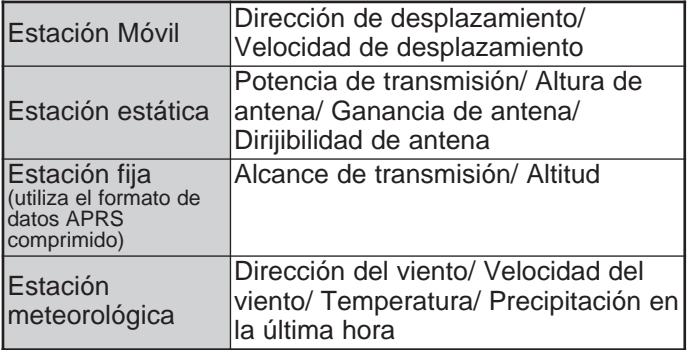

# **TRAYECTORIA DE PAQUETES Y REPETIDOR DIGITAL**

Las trayectorias de paquetes especifican cómo transferir paquetes APRS utilizando un repetidor o más. Un repetidor que se utiliza para la transferencia de paquetes se denomina comúnmente repetidor digital o "digipeater". El nombre viene del inglés "digital repeater". Los repetidores digitales están localizados usualmente en la cima de una montaña o arriba de un edificio alto.

Al contrario de los repetidores de voz, operan en una frecuencia Simplex. Cada voluntario que instala un repetidor digital programa su tipo como WIDE (ancho) o RELAY (relé). En general, uno WIDE transmite paquetes a distancias mucho mayores que uno RELAY.

En cualquier zona determinada deberá haber solamente uno WIDE para no causar tráfico extraordinario o colisiones de frecuencias. Los WIDE tienen la capacidad de transferir paquetes provenientes y dirigidos a otros WIDEs adyacentes. Igual que para los WIDE, también deberá haber solamente un RELAY en una zona determinada; que usualmente es mucho más chica que la de un WIDE. Así que trasmita los paquetes a un RELAY cuando no pueda alcanzar ningún WIDE directamente. El RELAY entonces transferirá los paquetes a cualquier WIDE accesible.

En este transceptor se puede editar una trayectoria de paquetes utilizando un máximo de 79 caracteres alfanuméricos. El ajuste por omisión es "RELAY,WIDE" que es una de las configuraciones comunes. Con esta configuración los paquetes serán transferidos al RELAY primero, y luego a un WIDE.

El APRS soporta diversos métodos para la especificación de trayectorias de paquetes. Algunos de esos métodos se describen en la página 24.

Este transceptor con TNC incorporado puede usarse como repetidor digital. Consulte la página 27.

**Nota:** Para servir a las estaciones móviles que siempre usan la trayectoria RELAY,WIDE, la mayoría de los WIDEs también responden a los paquetes dirigidos a un RELAY.

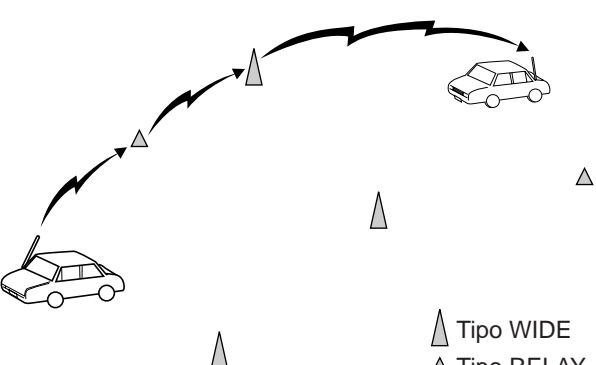

4

 $\triangle$  Tipo RELAY

# **CONEXIÓN A UN RECEPTOR GPS**

El jack **GPS** de este transceptor acepta un enchufe de 2,5 mm (1/10") de 3 conductores. Si fuera necesario, utilice el cable suministrado para modificar el extremo del cable de su receptor GPS.

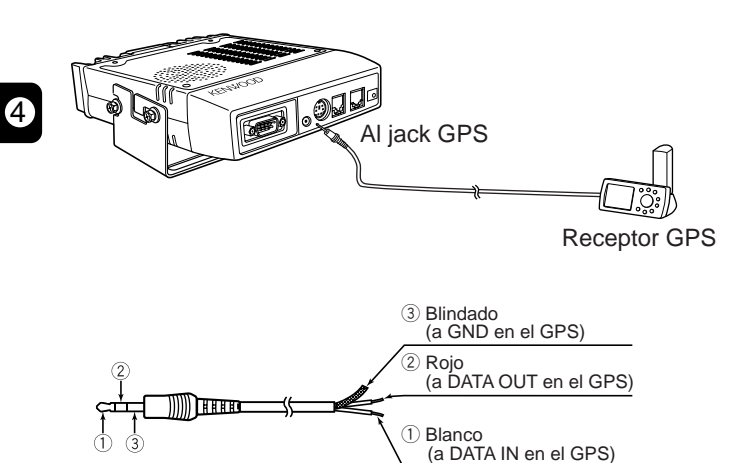

Si se utiliza un receptor GPS GARMIN, seleccione los parámetros siguientes en el submenú "INTERFACE" del receptor.

- NMEA/NMEA
- NMEA 0183 2.0
- 4800 baud

Para usar el receptor GPS conectado, accede al Menú 3–2 (GPS UNIT) y seleccione "NMEA" o "NMEA96". El ajuste por omisión es "NOT USED" (no utilizado). Seleccione "NMEA96" cuando utilice un receptor GPS de 9600 bps.

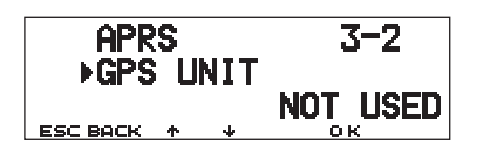

• En el modo APRS, "GPS" aparecerá en el visual de frecuencia restaurado para indicar la configuración de "NMEA" o "NMEA96". "GPS" parpadea durante la medición.

**Nota:** Cuando se utiliza un receptor GPS con "AUTO" seleccionado en el Menú 3–C (PACKET TX), este transceptor transmite un paquete APRS por primera vez después de recibir cualquier dato NMEA.

# **FLUJO DE OPERACIÓN**

El siguiente diagrama de flujo incluye solamente los pasos necesarios para probar de usar el APRS rápidamente.

- q Acceda al Menú 3–I para seleccionar la banda A o B como banda de datos {página 13}. La banda por omisión es A.
- w Pulse **[F] (1 s)**, **[TNC]** para entrar en el modo APRS.
	- Deberá aparecer "**TNC APRS**".
- **e** En la banda de datos, seleccione la misma frecuencia que las otras estaciones de su grupo.
	- Se puede sintonizar la frecuencia de una red de repetidores digitales apropiada (144,390 MHz en EE.UU.) {página 9}.

Ahora está listo para recibir paquetes APRS provenientes de otras estaciones. Véase "RECEPCIÓN DE DATOS APRS" {página 14}. Para transmitir un paquete APRS, proceda al paso  $\bullet$ .

**4** Acceda el Menú 3–1 para programar su indicativo de llamada (máx. 9 dígitos) {página 17}.

 $\bullet$  Si se ha conectado un receptor GPS, acceda al Menú 3–2 y seleccione "NMEA" o "NMEA96" {página 10}. El ajuste por omisión es "NOT USED" (no utilizado).

y Acceda al Menú 3–8 para seleccionar su ícono de estación {página 18}.

- **■** Acceda al Menú 3–4 para programar los datos de posición {página 19}.
- **O** Acceda al Menú 3–6 para seleccionar de entre 15 comentarios de posición {página 20}.
- o Si lo desea, acceda al Menú 3–9 para introducir un texto de estado de hasta 28 caracteres alfanuméricos {página 21}.
- !0Acceda al Menú 3–C para seleccionar su ícono de estación {página 25}.

!1Pulse **[F] (1 s)**, **[BCON]**. Si se seleccionó "PTT" en el paso !0, pulse y libere el **[PTT]** del Micrófono {página 25}.

Cuando se utilice un computador personal, pulse **[F] (1 s)**, **[TNC]**, luego **[F] (1 s)**, **[TNC]** otra vez en el paso  $\bullet$  para entrar en el modo de paquetes; deberá aparecer "**TNC PKT**" en la pantalla. El resto de las operaciones se realizan desde el computador.

La Configuración de Menús permite cambiar diversos ajustes de fábrica a operaciones APRS. Vea las secciones apropiadas de este capítulo.

# **AJUSTE DEL RELOJ INTERNO**

Este transceptor tiene un reloj para manejar la información cuando se reciben paquetes APRS. Use la Configuración de Menús para corregir la hora y fecha actuales y si fuera necesario, y la desviación del Horario Universal Coordinado (UTC).

■ Ajuste de la Hora

4

- **1** Pulse **[MNU]** para entrar al modo de Menú.
- **2** Pulse **[**c**]**/ **[**d**]** para seleccionar "RADIO (1–)", y pulse **[OK]**.
- **3** Pulse [**↑**]/ [↓] para seleccionar "TNC (1–6–)", y pulse **[OK]**.
- **4** Pulse **[**c**]**/ **[**d**]** para seleccionar el Menú 1–6–3 (TIME), y pulse **[OK]**.
	- Los primeros 2 dígitos parpadean.

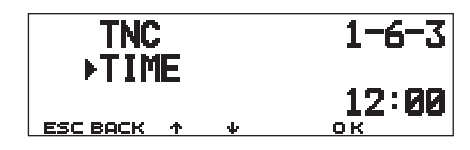

- **5** Pulse [**↑**]/ [↓] para introducir la hora actual, y pulse **[OK]**.
	- Para la 1 de la tarde, por ejemplo, seleccione 13.
	- Los 2 dígitos siguientes parpadean.
- **6** Pulse [**↑**]/ [↓] para introducir los minutos, y pulse **[OK]**.
- **7** Pulse **[MNU]** para salir del modo de Menú.
- **Ajuste de la Fecha**
	- **1** Pulse **[MNU]** para entrar al modo de Menú.
	- **2** Pulse **[**c**]**/ **[**d**]** para seleccionar "RADIO (1–)", y pulse **[OK]**.
	- **3** Pulse **[**c**]**/ **[**d**]** para seleccionar "TNC (1–6–)", y pulse **[OK]**.
	- **4** Pulse **[**c**]**/ **[**d**]** para seleccionar el Menú 1–6–4 (DATE), y pulse **[OK]**.

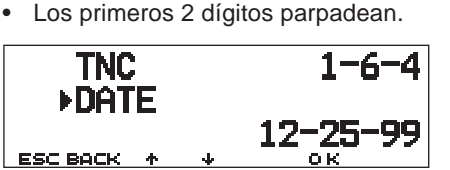

- **5** Pulse **[**c**]**/ **[**d**]** para introducir el mes actual (EE.UU./ Canadá) o el día, y pulse **[OK]**.
	- Los 2 dígitos siguientes parpadean.
- **6** Pulse **[**c**]**/ **[**d**]** para introducir el día actual (EE.UU./ Canadá) o el mes, y pulse **[OK]**.
	- Los últimos 2 dígitos parpadean.
- **7** Pulse **[**c**]**/ **[**d**]** para introducir el año actual, y pulse **[OK]**.
- **8** Pulse **[MNU]** para salir del modo de Menú.

#### **Notas:**

- Si se desconecta y vuelve a conectar el cable flexible entre el radio y los tableros TNC para cambiar la batería de litio, asegúrese de reajustar el reloj IC. Pulse **[REV]+[LOW]+ ENCENDIDO**.
- Cuando se utiliza a temperatura ambiente (25°C), el error del reloj interno en un mes es de menos de un minuto.
- El reloj interno estará en efecto hasta el 31 de diciembre de 2098.
- **Ajuste de la desviación del UTC**
	- **1** Pulse **[MNU]** para entrar al modo de Menú.
	- **2** Pulse **[**c**]**/ **[**d**]** para seleccionar "RADIO (1–)", y pulse **[OK]**.
	- **3** Pulse **[**c**]**/ **[**d**]** para seleccionar "TNC (1–6–)", y pulse **[OK]**.
	- **4** Seleccione el Menú 1–6–5 (TIME ZONE), y pulse **[OK]**.

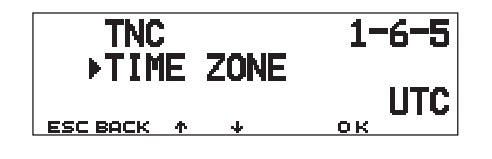

- **5** Pulse **[**c**]**/ **[**d**]** para seleccionar la desviación del UTC correspondiente, y pulse **[OK]**.
	- Puede seleccionarse de +12:00 a –12:00 en incrementos de 30 minutos.
- **6** Pulse **[MNU]** para salir del modo de Menú.

# **SELECCIÓN DE UNA BANDA DE DATOS**

En este transceptor se puede seleccionar una banda de datos para APRS independientemente de la selección (en el Menú 1–6–1) para el modo de paquetes. Acceda al Menú 3–I (DATA BAND) y seleccione la banda A o B como banda de datos para recibir o transmitir paquetes APRS. La banda por omisión es A. "**I indica la banda** de datos actual.

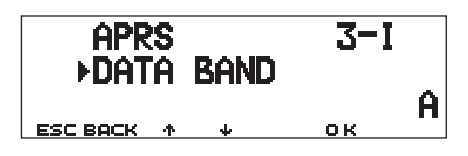

**Nota:** En el Menú 3–I las opción cambia entre A, B, A:TX B:RX, y A:RX B:TX. Seleccione A:TX B:RX o A:RX B:TX si redes APRS que utilicen dos frecuencias diferentes se hacen disponibles en el futuro.

# **SELECCIÓN DE LA VELOCIDAD DE TRANSFERENCIA DE PAQUETES**

La velocidad de transferencia de paquetes APRS por omisión del TNC incorporado es de 1200 bps, que es estándar entre las redes APRS actuales. Si las redes APRS que usan una velocidad de transferencia de 9600 bps se hacen disponibles en el futuro, acceda al Menú 3–J (PACKET SPEED) y seleccione "9600 bps".

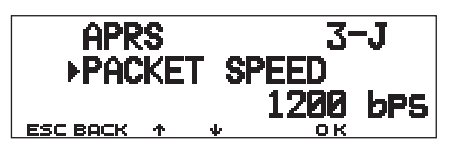

# **RECEPCIÓN DE DATOS APRS**

Cada vez que se reciba un paquete APRS, la visualización de frecuencias se interrumpirá para mostrar la información como sigue:

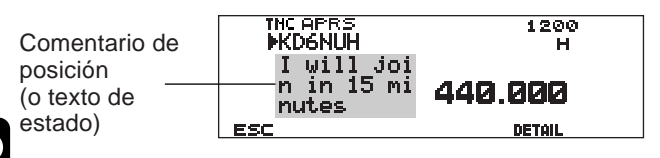

- 4
- El paquete APRS recibido podría incluir información sobre un objeto tal como un ciclón o un tornado. En este caso el nombre del objeto aparece en lugar del indicativo de llamada.
- Pulse **[DETAIL]** para acceder a más información {página 15}.
- Para restaurar el visual de frecuencias, pulse **[ESC]** o simplemente espere unos 10 segundos.

**Notas:**

- ◆ Cuando se reciba un paquete APRS que incluya un comentario de "Emergency (Emergencia)", aparecerá un visual con un formato diferente al anterior y sonará un pitido diferente.
- Cuando reciba un paquete de posición APRS que Ud. haya transmitido, el visual de frecuencias no se interrumpirá. Aparecerá "MY POS" en la pantalla. Esto puede pasar cuando se utilizan repetidores digitales {página 9}. Si recibe un mensaje {página 30} que Ud. transmitió, aparecerá "MY MESSAGE" en la pantalla.

Si se recibe un paquete que no contiene datos APRS nuevos (o correctos), el visual de frecuencias no se interrumpe. Según los tipos de dato podría aparecer un indicador tal como "dP". Véase la tabla.

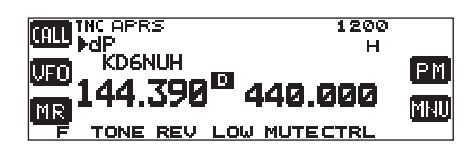

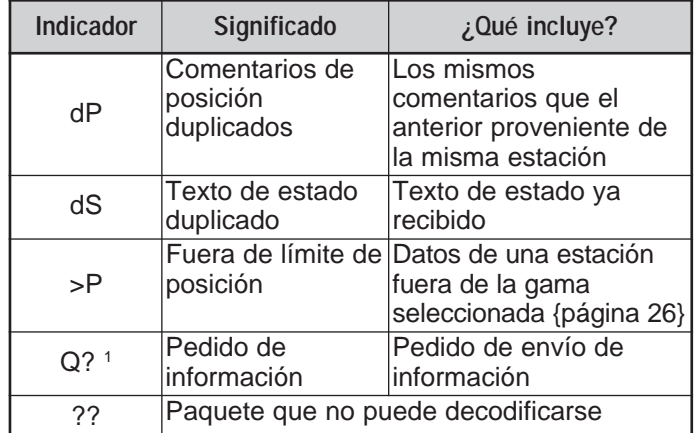

<sup>1</sup> El transceptor transmite automáticamente la información correspondiente 2 minutos aproximadamente después de recibir el pedido.

**Nota:** Los programas APRS para PCs tienen campos para introducir un comentario de posición y un texto de estado. Los datos introducidos en estos dos campos se transmiten como paquetes aparte. Este transceptor, sin embargo, incluye tanto un comentario de posición como un testo de estado en un paquete a transmitir.

Este transceptor pita cada vez que recibe un paquete APRS de cualquier tipo. Se puede acceder al Menú 3–F (BEEP) para cambiar este ajuste. El ajuste por omisión es "ALL". La selección en este menú es compartida con el Mensaje APRS {página 29}.

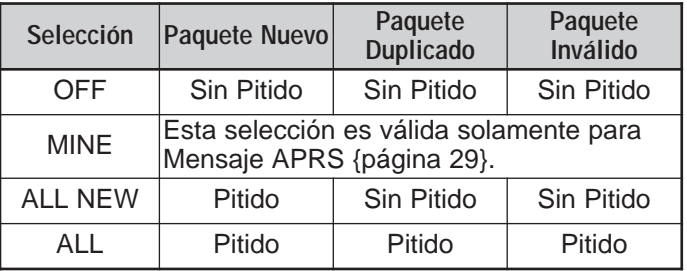

# **ACCESO A DATOS APRS RECIBIDOS**

Este transceptor es capaz de recibir y almacenar en memoria datos APRS recibidos de hasta 40 estaciones. Se puede llamar fácilmente la información de la estación deseada.

- **1** Pulse **[F] (1 s)**, **[LIST]**.
	- Aparece la lista de estaciones.
	- Los números al lado de los indicativos de llamada muestran el orden en que se recibieron los datos. A los últimos datos recibidos se le asigna el número 1.

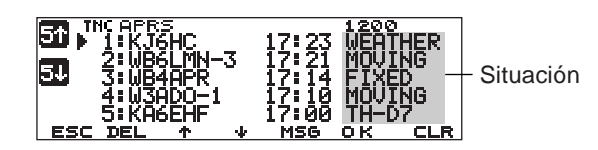

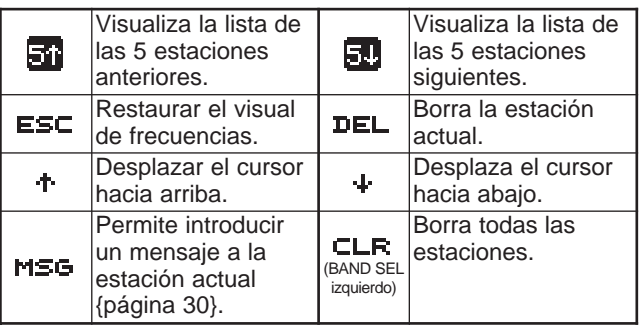

**2** Pulse **[**c**]**/ **[**d**]** para seleccionar la estación deseada con el cursor  $(\blacktriangleright)$ .

- **3** Pulse **[OK]**.
	- Aparece la información de la estación seleccionada.

INCAPRS<br>⊳ 3∶WB4APR  $17:14$  FIXED N 39°09.50' 1510mi⊝<br>⊎076°35.50' EM190D⊘045° leave home soon.<br>. . . . . . . .

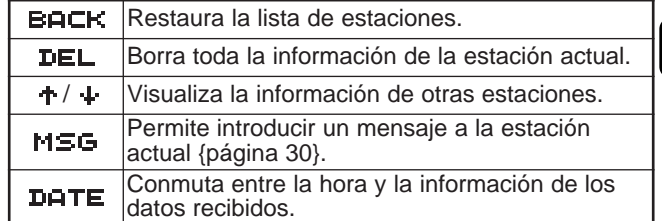

4

• Según los tipos de estación, aparecerán diferentes tipos de información. Más detalles en la página siguiente.

#### **Notas:**

- ◆ Cuando se reciben datos de la estación número 41, éstos datos reemplazan los que han estado en memoria por más tiempo.
- Cada vez que se recibe un paquete APRS nuevo proveniente de la misma estación, los datos anteriores de esa estación son reemplazados (en la memoria) por los nuevos.

Cuando se reciben datos APRS con un receptor GPS conectado, los datos e posición incluidos se envían al receptor usando el formato NMEA-0183 \$GPWPL (o Magellan). Estos datos son registrados en la lista de los Waypoint del transceptor. Acceda al Menú 3–3 (WAYPOINT) y seleccione el número de caracteres a ingresar. Se pueden seleccionar de 6 a 9 dígitos para NMEA, 6 dígitos para Magellan, DGPS, o OFF (ajuste por omisión). Con 6 dígitos NMEA seleccionados, los 6 caracteres de la derecha del indicativo de llamada se usan como nombre (por ej. KJ6HC-3 para J6HC-3). Seleccione DGPS para introducir los datos de posición diferenciales en un receptor compatible con DGPS que esté conectado.

La información de la estación seleccionada se muestra en la pantalla utilizando hasta 5 líneas. Las primeras tres líneas y la quinta muestran los mismos tipos de información, la cuarta línea, por el contrario, muestra diferentes tipos de información según los tipos de estación.

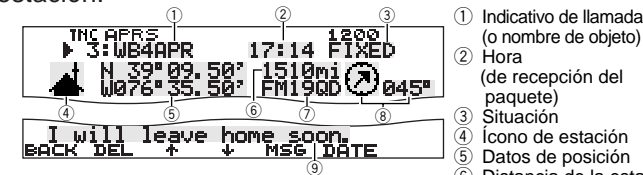

- En los paquetes recibidos de estaciones Micencoder incluyendo las TM-D700s y TH-D7s, los comentarios de posición se visualizan en la cuarta línea.
- (o nombre de objeto) 2 Hora (de recepción del paquete) **3** Situación<br>4 Ícono de 4 Ícono de estación<br>⑤ Datos de posición 5 Datos de posición<br>6 Distancia de la est y Distancia de la estación (millas o km) u Localizador de coordenadas <sup>3</sup> Dirección a la estación<br><sup>(9)</sup> Comentario de posición <sup>(9)</sup> Comentario de posición 1<br>(o texto de estado)

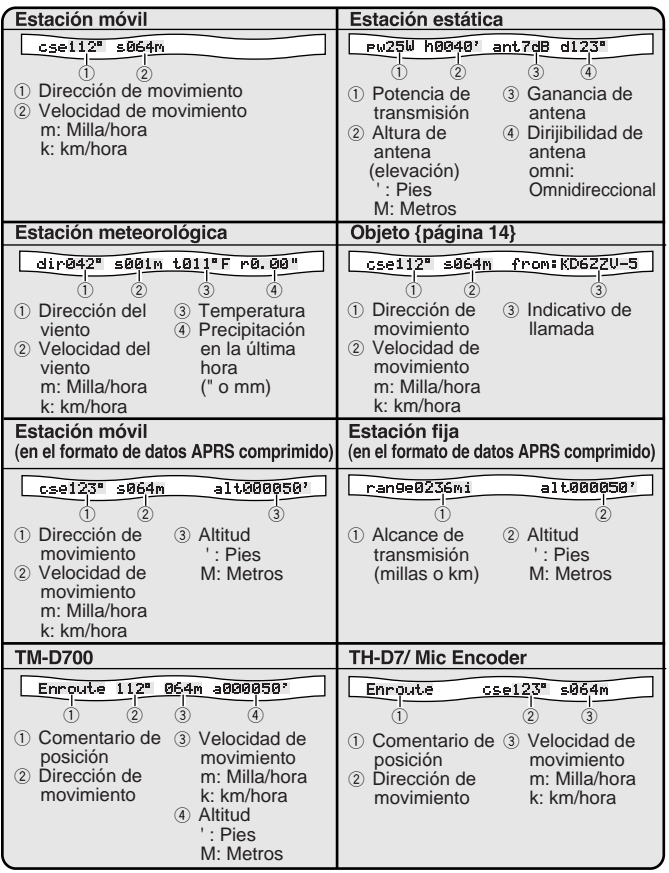

Este transceptor es capaz de visualizar los siguientes 19 íconos como identificaciones de estación. Cuando se reciban datos de ícono que no sean éstos, se verá un ícono tipo /\$ o \\$.

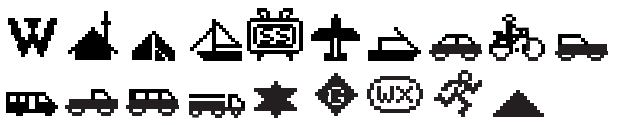

Algunos íconos pueden aparecer con caracteres sobrepuestos como a continuación si éstos forman parte de los datos de ícono recibidos.

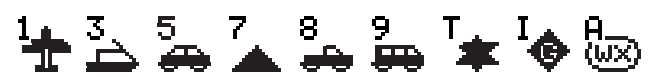

Los íconos siguientes muestran direcciones de estaciones en relación a su posición. Por ejemplo, " $(\lambda)$ " indica que la otra estación está al noreste en relación a su posición.

# $(\uparrow)$   $(\vee)$   $(\rightarrow)$   $(\vee)$   $(\downarrow)$   $(\swarrow)$   $(\star)$

Las distancias a otras estaciones se muestran de 0,0 a 9999 millas (o km). Las distancias de más de 9999 millas (o km) se muestran como "xxxxmi" (o "xxxxkm"). Si no se cambian los datos de posición de fábrica en el Menú 3–4, se mostrarán "----mi" (o "--- km").

Las unidades de distancia y temperatura por omisión varían según las versiones de mercado; millas/ °F para la versión de EE.UU./ Canadá, y kilómetros/ °C para las versiones de los otros mercados. Si fuera necesario, acceda al Menú 3–G (MILE/ KILOMETER) o al Menú 3–H (TEMPERATURE) para cambiar las definiciones.

**Nota:** Algunas estaciones transmiten paquetes APRS a través de unos TNC conectados a receptores GPS. Si se reciben paquetes de esas estaciones, se mostrará como situación "GOOD" (satélites seguidos) o "LAST" (satélites no seguidos), con GLL, GGA, o RMC que designa el formato \$GPGLL, \$GPGGA, o \$GPRMC.

# **PROGRAMACIÓN DE UN INDICATIVO DE LLAMADA**

Programe su indicativo de llamada utilizando un máximo de 9 caracteres alfanuméricos. Se pueden incluir caracteres SSID en la cadena. A menos que se programe un indicativo de llamada, no se podrán transmitir paquetes APRS.

- **1** Pulse **[MNU]** para entrar al modo de Menú.
- **2** Pulse **[**c**]**/ **[**d**]** para seleccionar "MY CALLSIGN (3–1)", y pulse **[OK]**.
	- Aparece el visual para introducir el indicativo de llamada; el primer dígito parpadea. El ajuste por omisión es "NOCALL".

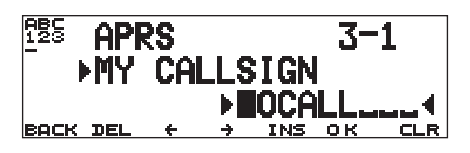

- **3** Gire el control de **Sintonía** para seleccionar el primer dígito.
	- Se pueden ingresar del 0 al 9, de la A a la  $Z$ ,  $y 1$
- **4** Pulse **[**a**]**.
	- El cursor se mueve al siguiente dígito.
- **5** Repita los pasos 3 y 4 para introducir hasta 9 dígitos.

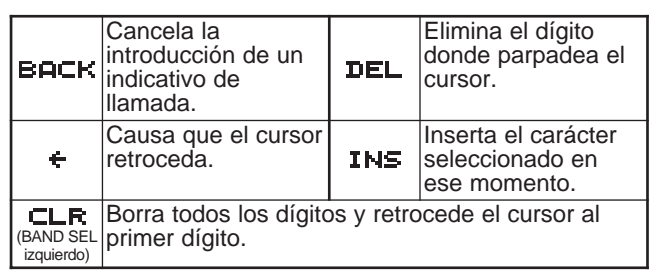

- **6** Pulse **[OK]** para finalizar el ajuste.
- **7** Pulse **[MNU]** para salir del modo de Menú.

El teclado del MC-53DM también se puede usar para introducir caracteres alfanuméricos en el paso 3. Cada vez que se pulsa una tecla en el Micrófono, los caracteres introducidos cambian como se indica abajo:

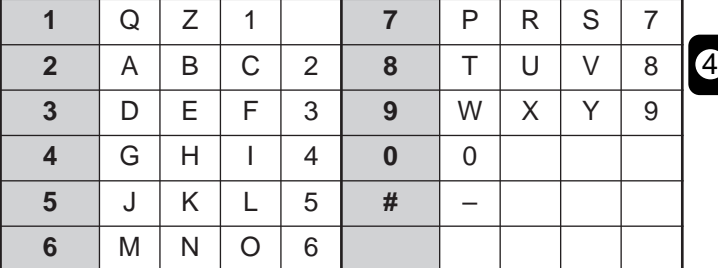

**Nota:** Para distinguir sus diferentes estaciones o nodos, se pueden tener hasta 15 Identificaciones de Estación Secundarias (SSID); por ejemplo WD6BQD-1 a WD6BQD-15. Siempre se deberá poner el guión entre el indicativo de llamada y el número SSID.

**Downloaded by RadioAmateur.EU** 

# **SELECCIÓN DE UN ÍCONO DE ESTACIÓN**

Seleccione un ícono que aparecerá como su identificación en los monitores de las otras estaciones. Se puede seleccionar un ícono según su localización actual.

- **1** Pulse **[MNU]** para entrar al modo de Menú.
- **2** Pulse **[**c**]**/ **[**d**]** para seleccionar "STATION ICON (3–8)", y pulse **[OK]**.

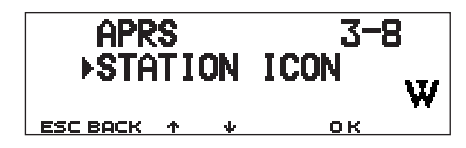

- **3** Pulse **[**c**]**/ **[**d**]** para seleccionar entre 15 íconos más los que aparecen bajo "OTHERS", y pulse **[OK]**.
	- Se pueden seleccionar los 15 íconos siguientes:

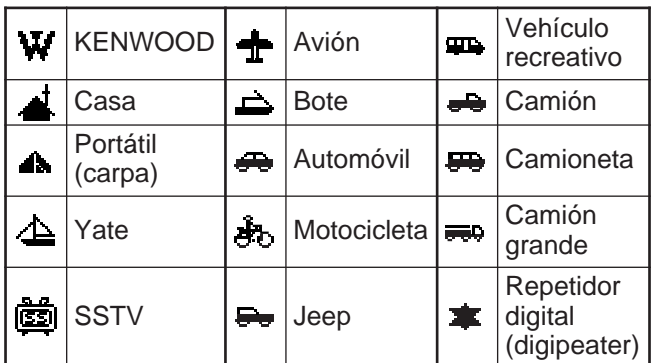

**4** Pulse **[MNU]** para salir del modo de Menú.

APRS soporta aproximadamente 200 íconos. Permite que los usuarios seleccionen cualquiera de los íconos especificando una combinación de dos códigos ASCII, por ejemplo ! y /. Uno es un código de símbolo y el otro es un código de identificación de cuadro (/ o \). Si selecciona "OTHERS" en el paso 3, use el procedimiento siguiente:

**4** Pulse **[**c**]**/ **[**d**]** para seleccionar el código de un símbolo, y pulse **[OK]**.

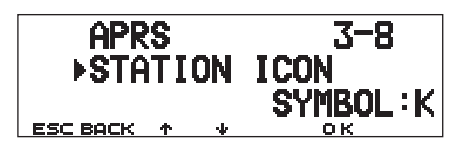

**5** Pulse **[**<sup>↑</sup>]/ [↓] para seleccionar el código de una identificación de tabla, y pulse **[OK]**.

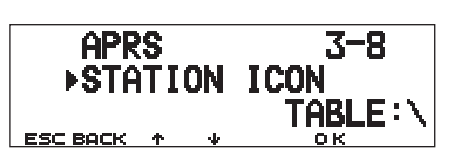

- Para los íconos que incluyen caracteres sobrepuestos, también pueden seleccionarse  $0 - 9yA - Z$ .
- **6** Pulse **[MNU]** para salir del modo de Menú.

**Nota:** Como la tabla de códigos de ícono se revisa ocasionalmente, baje la última tabla de íconos de la página Web de Mr. Bruninga (http://web.usna.navy.mil/~bruninga/aprs.html). Haga clic en "DOWNLOAD APRS" en su página inicial y baje APRSnnn.zip (donde nnn es un número de 3 dígitos) del directorio FTP. Después de descomprimir el archivo zip, encontrará un directorio README recién creado. Abra y vea Symbols.txt en este directorio.

# **PROGRAMACIÓN DE DATOS DE POSICIÓN**

Este transceptor tiene 5 canales de memoria donde almacenar datos de posición. Programe los datos de latitud y longitud de hasta 5 localizaciones desde las que transmita paquetes APRS asiduamente. También puede darles nombres a los 5 canales de memoria.

**Nota:** Las coordinadas de cuadrados se desarrollaron para identificar cualquier lugar de la tierra brevemente. El mundo primero se divide en 324 zonas (AA – RR) llamados "campos". Cada campo entonces se divide en 100 "cuadrados" (00 – 99). Cada cuadrado se divide más en 576 "subcuadrados" (AA – XX). El mundo se divide entonces en 18.662.400 cuadrículas; cada una de las cuales se expresa con 6 dígitos.

- **1** Pulse **[MNU]** para entrar al modo de Menú.
	- Se puede también pulsar **[F] (1 s)**, **[POS]** para saltar el paso 2.
- **2** Pulse **[**c**]**/ **[**d**]** para seleccionar "MY POSITION (3–4)", y pulse **[OK]**.
- **3** Pulse **[**c**]**/ **[**d**]** para seleccionar entre los canales del 1 al 5, y pulse **[OK]**.
	- Si se intenta usar el canal actual después de salir del modo de Menú, pulse **[USE]** antes de pulsar **[OK]**. Aparecerá un asterisco a la izquierda del número de canal.
	- Aparece el visual para introducir el nombre de un canal de memoria; el primer dígito parpadea.

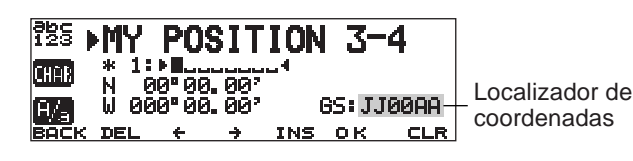

• Para saltar la asignación de nombre al canal, pulse **[OK]** otra vez. Puede saltar al paso 7.

- **4** Gire el control de **Sintonía** para seleccionar el primer dígito.
	- Se pueden introducir caracteres alfanuméricos y caracteres especiales ASCII.
- **5** Pulse **[**a**]**.
	- El cursor se mueve al siguiente dígito.
- **6** Repita los pasos 4 y 5 para introducir hasta 8 dígitos, y pulse **[OK]**.

4

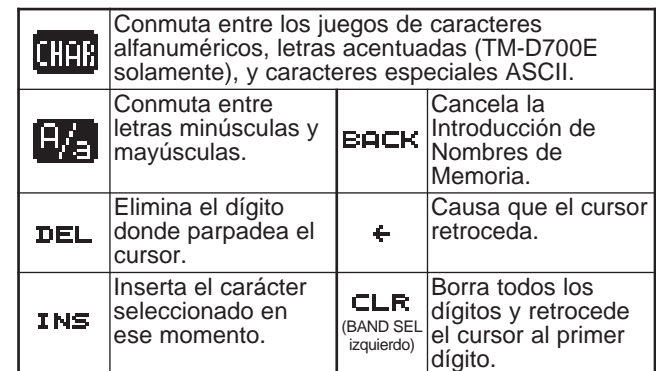

- **7** Pulse **[**c**]**/ **[**d**]** para cambiar de latitud norte (ajuste por omisión) a sur o viceversa, y pulse **[OK]**.
	- Los dígitos de los grados parpadean.
- **8** Pulse **[**c**]**/ **[**d**]** para seleccionar los datos de los grados, y pulse **[OK]**.
	- Los dígitos de los minutos parpadean.
- **9** Repita el paso 8 para seleccionar los dígitos de los minutos (hasta las centésimas de minuto).

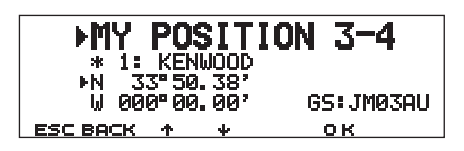

- **10** Pulse **[**c**]**/ **[**d**]** para cambiar de longitud oeste (ajuste por omisión) a este o viceversa, y pulse **[OK]**.
	- Los dígitos de los grados parpadean.
- **11** Pulse **[**c**]**/ **[**d**]** para seleccionar los datos de los grados, y pulse **[OK]**.
	- Los dígitos de los minutos parpadean.
- **12** Repita el paso 11 para seleccionar los dígitos de los minutos (hasta las centésimas de minuto).

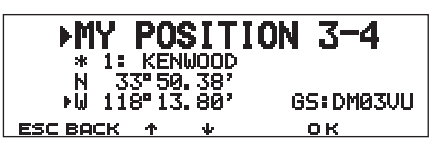

- **13** Repita los pasos 2 a 12 tantas veces como sea necesario para almacenar en hasta 5 canales de memoria.
- **14** Pulse **[MNU]** para salir del modo de Menú.

El teclado del MC-53DM también se puede usar para introducir caracteres alfanuméricos en el paso 4. Consulte la página ii.

Para seleccionar y configurar hasta 5 canales programados, repita los pasos 1 a 3. En el paso 3 pulse **[**c**]**/ **[**d**]** para seleccionar el canal deseado, y pulse **[USE]**.

**Notas:**

- ◆ Si se seleccionó "NMEA" o "NMEA96" en el Menú 3-2, no podrá accederse al visual para introducir los datos de posición pulsando **[F] (1 s)**, **[POS]**. Se visualizan los últimos datos de posición recibidos por medio del receptor GPS. Al presionar **[TIME SET]** la hora del reloj interno cambiará a la hora introducida por medio del receptor GPS.
- Si se utiliza un receptor GPS, también se pueden copiar los datos medidos al visual de introducción de posición para el Menú 3–4. Pulse **[F] (1 s)**, **[POS]** para visualizar los datos medidos, y pulse **[COPY]**. Aparece un mensaje pidiendo el número de canal. Pulse **[**c**]**/ **[**d**]** para seleccionar la el número de canal, y pulse **[OK]**.

# **SELECCIÓN DE UN COMENTARIO DE POSICIÓN**

Los datos APRS que se transmiten, siempre contienen uno de 15 comentarios de posición predeterminados. Seleccione el comentario adecuado a su situación.

- **1** Pulse **[MNU]** para entrar al modo de Menú.
- **2** Pulse **[**c**]**/ **[**d**]** para seleccionar "POSITION COMMENT (3–6)", y luego **[OK]**.

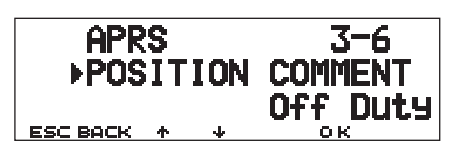

- **3** Pulse **[**c**]**/ **[**d**]** para seleccionar el comentario deseado.
- **4** Pulse **[OK]** para finalizar el ajuste.
	- Si se selecciona "Emergency!", aparece un mensaje de confirmación. Pulse **[OK]** otra vez.
- **5** Pulse **[MNU]** para salir del modo de Menú.

A continuación se listan los comentarios seleccionables:

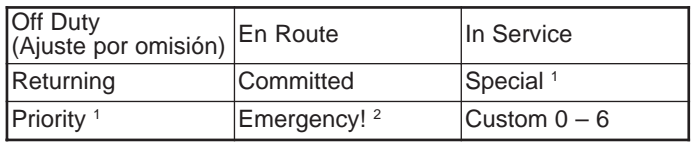

<sup>1</sup> La selección de estos comentarios realzará su estación en todas las otras pantallas de computadores APRS.

<sup>2</sup> Solamente seleccione este comentario cuando sea absolutamente necesario. Se activarán alarmas en todas las estaciones APRS que estén monitorizando.

**Nota:** Los comentarios A determinarse 0 – 6 que pueden seleccionarse en el Menú 3–6 no están definidos; están reservados para la definición personal.

# **ALMACENAMIENTO DE TEXTO DE ESTADO**

El texto de estado es otro comentario a transmitirse con los datos de posición. Al contrario de un comentario de posición, se puede hacer cualquier comentario que se desee hasta un máximo de 28 caracteres alfanuméricos. Este transceptor tiene 5 canales de memoria para la preprogramación.

**Nota:** Si se agrega un comentario largo se podría duplicar el tamaño y longitud del paquete. Solamente transmita un mensaje si fuera necesario.

- **1** Pulse **[MNU]** para entrar al modo de Menú.
- **2** Pulse **[**c**]**/ **[**d**]** para seleccionar "STATUS TEXT (3–9)", y luego **[OK]**.

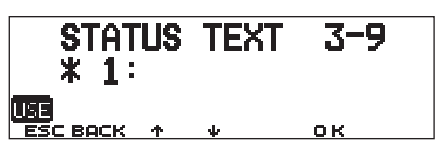

- **3** Pulse **[**c**]**/ **[**d**]** para seleccionar entre los canales del 1 al 5, y pulse **[OK]**.
	- Si se intenta usar el canal actual después de salir del modo de Menú, pulse **[USE]** antes de pulsar **[OK]**. Aparecerá un asterisco a la izquierda del número de canal.
	- Aparece el visual para introducir un texto de estado; el primer dígito parpadea.

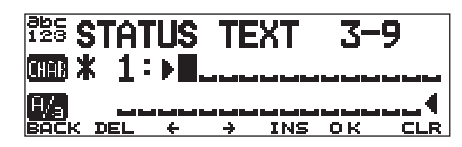

- **4** Gire el control de **Sintonía** para seleccionar el primer dígito.
	- Se pueden introducir caracteres alfanuméricos y caracteres especiales ASCII.
- **5** Pulse **[**a**]**.
	- El cursor se mueve al siguiente dígito.
- **6** Repita los pasos 4 y 5 para introducir hasta 28 dígitos, y pulse **[OK]**.

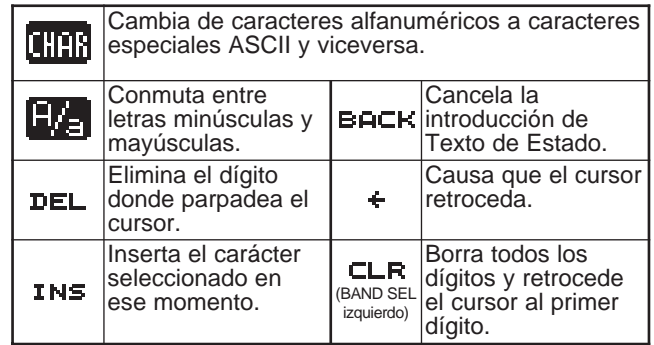

4

- **7** Repita los pasos 2 a 6 tantas veces como sea necesario para almacenar en hasta 5 canales de memoria.
- **8** Pulse **[MNU]** para salir del modo de Menú.

El teclado del MC-53DM también se puede usar para introducir caracteres alfanuméricos en el paso 4. Consulte la página ii.

Para seleccionar y configurar hasta 5 canales programados, repita los pasos 1 a 3. En el paso 3 pulse **[**c**]**/ **[**d**]** para seleccionar el canal deseado, y pulse **[USE]**.

# **PROGRAMACIÓN DE UN CÓDIGO DE GRUPO**

Puede evitarse la recepción de paquetes no deseados utilizando un código de grupo. El APRS de este transceptor soporta los tres siguientes tipos de códigos de grupo.

#### **Todas las llamadas:**

Programe un código de 6 dígitos que siempre empiece con AP. Se recibirán todos los paquetes APRS que incluyan AP en códigos de grupo. No importa si los 4 dígitos subsiguientes coinciden o no. El ajuste por omisión de este transceptor es APK101.

**Nota:** Los paquetes APRS, que se generan por diversos métodos, incluyen diferentes códigos en lugar de códigos de grupo. La utilización de "Todas las llamadas" permite recibir paquetes que incluyan los códigos siguientes:

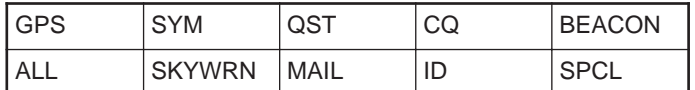

#### **Especial:**

Introducir "SPCL". Se recibirán solamente paquetes APRS que incluyan SPCL como código de grupo. Este código generalmente es programado por todas las estaciones en un evento especial.

#### **Red Alternativa:**

Programe cualquier otro código de un máximo de 6 dígitos. Se recibirán solamente paquetes APRS que incluyan exactamente el mismo código. Para poder volver a usar otros paquetes, este código no deberá incluir caracteres especificados por los dos tipos anteriores.

**Nota:** Menú 3–E permite introducir hasta 9 dígitos (no solamente 6) por el posible mejoramiento futuro del sistema de códigos de grupo.

- **1** Pulse **[MNU]** para entrar al modo de Menú.
- **2** Pulse **[**c**]**/ **[**d**]** para seleccionar "UNPROTOCOL (3–E)", y luego **[OK]**.
	- Aparece el visual para introducir un código de grupo; el primer dígito parpadea. El ajuste por omisión es APK101 (Todas las llamadas).

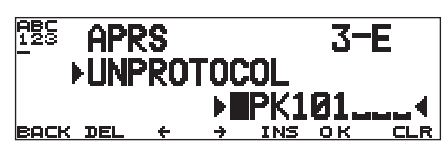

- **3** Gire el control de **Sintonía** para seleccionar un carácter.
	- Se pueden ingresar del 0 al 9, de la A a la  $Z, y -1$
- **4** Pulse **[**a**]**.
- El cursor se mueve al siguiente dígito.
- **5** Repita los pasos 3 y 4 para introducir hasta 9 dígitos.

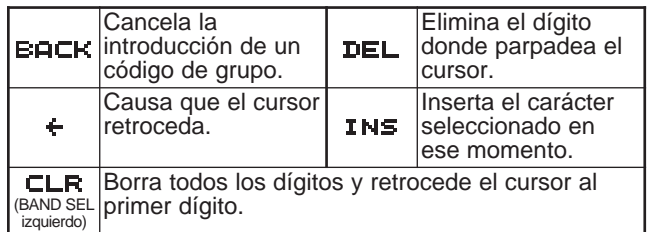

- **6** Pulse **[OK]** para finalizar el ajuste.
- **7** Pulse **[MNU]** para salir del modo de Menú.

El teclado del MC-53DM también se puede usar para introducir caracteres alfanuméricos en el paso 3. Consulte la página ii.

# **PROGRAMACIÓN DE UNA TRAYECTORIA DE PAQUETES**

Programe una trayectoria de paquetes para especificar cómo transferir datos APRS utilizando un repetidor o más. Para mayor información, consulte "TRAYECTORIAS DE PAQUETES Y REPETIDORES DIGITALES" {página 9}. El ajuste por omisión es "RELAY,WIDE" que es una de las configuraciones comunes.

- **1** Pulse **[MNU]** para entrar al modo de Menú.
- **2** Pulse **[**c**]**/ **[**d**]** para seleccionar "PACKET PATH (3–B)", y luego **[OK]**.
	- Aparece el visual para introducir una trayectoria de paquetes; el primer dígito parpadea.

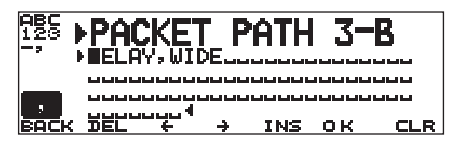

- **3** Gire el control de **Sintonía** para seleccionar un carácter.
	- Se pueden ingresar del 0 al 9, de la A a la Z, , (coma)  $y -$
- **4** Pulse **[**a**]**.
	- El cursor se mueve al siguiente dígito.
- **5** Repita los pasos 3 y 4 para introducir hasta 79 dígitos.
	- Se pueden introducir hasta 8 segmentos de trayectoria en secuencia; cada segmento debría a tener menos de 10 caracteres. Use una coma para separar los segmentos.

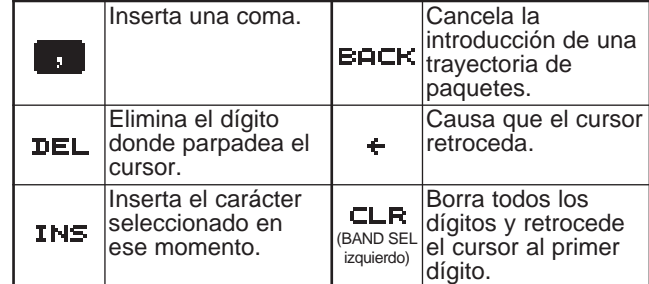

- **6** Pulse **[OK]** para finalizar el ajuste.
- **7** Pulse **[MNU]** para salir del modo de Menú.

El teclado del MC-53DM también se puede usar para introducir caracteres alfanuméricos en el paso 3. Cada vez que se pulsa una tecla en el Micrófono, los caracteres introducidos cambian como se indica abajo:

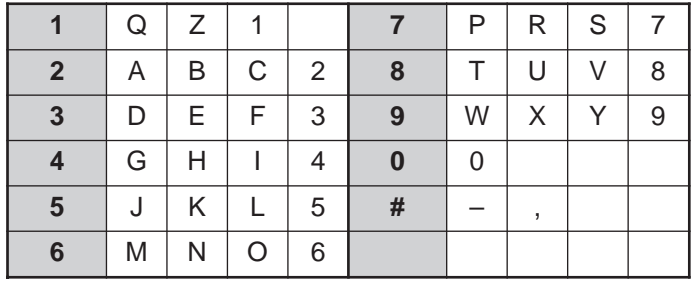

Ahora describiremos los cinco métodos fundamentales para modificar un paso de paquetes. Los Métodos 3 y 5 son respaldados solamente por redes APRS avanzadas.

#### **Método No 1 (Trayectoria específica):**

Programe los indicativos de llamada para uno o más repetidores digitales en la secuencia de relé de transferencia, por ej.: "KD6ZZV,KF6RJZ".

#### **Método No 2 (Trayectoria genérica):**

4

Programa RELAY o WIDE; por ej. "RELAY,WIDE" (o simplemente "R,W"). En este ejemplo, su paquete APRS es transferido a cualquier repetidor digital RELAY cercano a su posición inicial, luego a cualquier repetidor digital WIDE. También pueden programarse más de un WIDE. Si se introduce "WIDE, WIDE" por ejemplo, su paquete APRS se transferirá a cualquier WIDE cerca de su posición primero, y luego a otro WIDE.

#### **Método No3 (Trayectoria WIDEN-N):**

Programa WIDEN-N, donde las dos enes indican la cantidad de repetidores digitales WIDE a usarse para la retransmisión. Si se introduce "WIDE3-3" (o simplemente W3) por ejemplo, los paquetes APRS serán retransmitidos por tres WIDE en cualquier dirección.

#### **Método No4 (Trayectoria TRACEN-N):**

La operación es la misma que WIDEN-N excepto que los repetidores digitales agregan sus indicativos de llamada a sus paquetes antes de reenviarlos. Se puede programar "TRACE3-3" (o simplemente T3).

#### **Método No 5 (Trayectoria SSID):**

Programe un solo número del 1 al 15. Se puede especificar fácilmente el número de repetidores digitales que serán usados para radiocomunicaciones. También se puede especificar qué direcciones de repetidores digitales en relación a su posición se usarán. Véase la tabla.

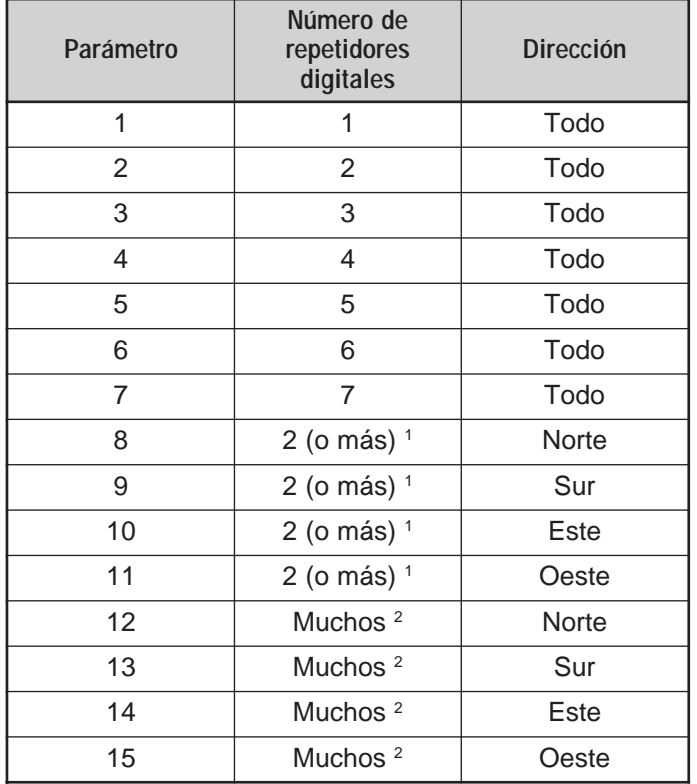

<sup>1</sup> El primer repetidor digital que reciba sus datos APRS la ruta entera al destino antes de reenviar; se usan generalmente 2 repetidores digitales en total.

<sup>2</sup> El repetidor digital que recibe sus datos APRS especifica el indicativo de llamada del repetidor digital siguiente antes de reenviar. Esto se repite hasta que sus datos APRS lleguen a su destino.

# **SELECCIÓN DE UN MÉTODO DE TRANSMISIÓN DE PAQUETES**

Seleccione el método de operación para transmitir paquetes APRS. La tabla concluye cómo se diferencian las operaciones según la selección. Acceda al Menú 3–C (PACKET TX) y seleccione Manual (ajuste por omisión), PTT, o Auto.

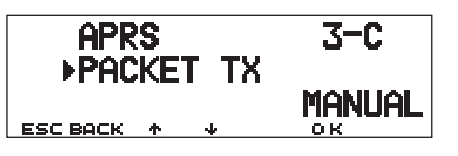

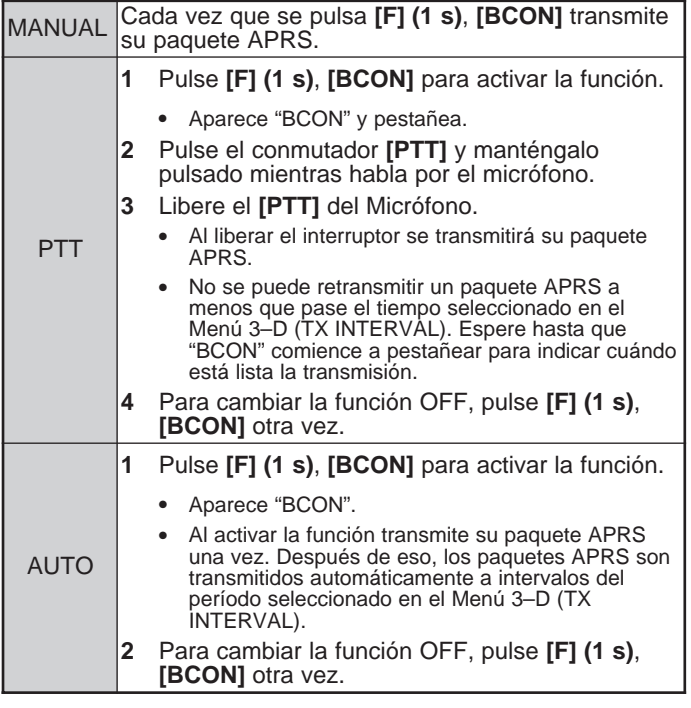

# **SELECCIÓN DE UN INTERVALO DE TRANSMISIÓN DE PAQUETES**

Se puede cambiar el intervalo para transmitir paquetes APRS automáticamente. Acceda al Menú 3–D (TX INTERVAL) y seleccione 0,2; 0,5; 1; 2; 3; 5; 10; 20; o 30 minutos. El ajuste por omisión es 3.

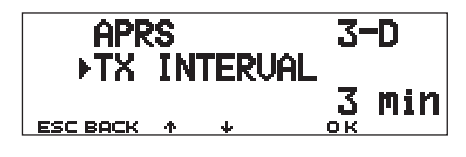

#### **Notas:**

- ◆ Con "AUTO" en el Menú 3–C y el Faro (Beacon) activado, al pulsar **[OK]** para completar los ajustes se causa que el paquete APRS se transmita inmediatamente. Después de eso, los paquetes APRS se transmiten a intervalos del período seleccionado.
- Mientras las señales están presentes, un paquete APRS no se transmite después del intervalo. Aproximadamente 2 segundos después de acabarse las señales, se ejecuta la transmisión.

# **SELECCIÓN DE VELOCIDAD DE TRANSMISIÓN DE TEXTO DE ESTADO**

Un texto de estado largo se podría duplicar el tamaño y longitud del paquete APRS. Acceda al Menú 3–A y especifique la frecuencia en que el texto de estado se incluye en los paquetes APRS a transmitirse. Puede seleccionarse de 1/1 a 1/8 y OFF (ajuste por omisión). Si se selecciona 1/3 por ejemplo, el texto de estado se incluye en los paquetes una de cada 3 veces; de acuerdo a las estaciones que reciben sus paquetes verán su texto de estado una vez de cada 3.

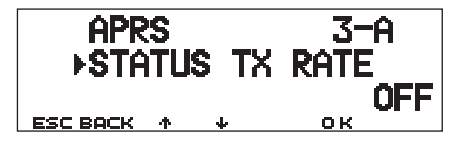

# **RESTRICCIÓN DE LA RECEPCIÓN DE DATOS APRS**

Si APRS es popular en su zona, podría recibir demasiados paquetes APRS por un período corto. Si esto disturba sus actividades APRS, especifique una distancia de su localización. No recibirá paquetes APRS de estaciones fuera de esa distancia.

Acceda al Menú 3–7 (POSITION LIMIT) y seleccione el alcance de 10 a 2500 en incrementos de 10, más OFF (ajuste por omisión). La unidad es millas o kilómetros según la selección en el Menú 3–G (MILE/KILOMETER) {página 16}.

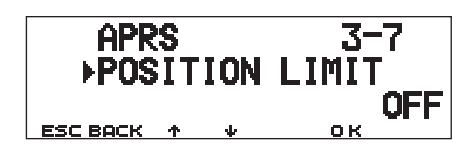

4

# **PROGRAMACIÓN DE AMBIGÜEDAD DE POSICIÓN**

Podría haber casos en que no sepa o no quiera reportar sus localizaciones precisas. Para datos de posición se puede seleccionar el número de dígitos a no incluirse en los paquetes. Acceda al Menú 3–5 (POS AMBIGUITY) y seleccione de 1 a 4, o OFF (ajuste por omisión). The table shows how the digits are cleared.

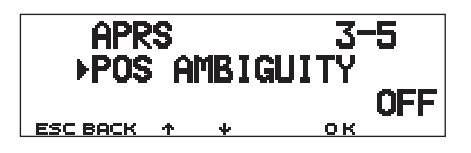

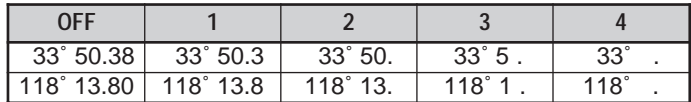

### **VISUAL DE MONITORIZACIÓN DE PAQUETES**

Este transceptor presenta el modo de Ventana de Terminal para visualizar datos crudos recibidos en paquetes APRS. Visualiza hasta 155 caracteres por página y puede mantener hasta 10 páginas.

**1** Pulse **[F] (1 s)**, **[P.MON]** para entrar en el modo Ventana de Terminal.

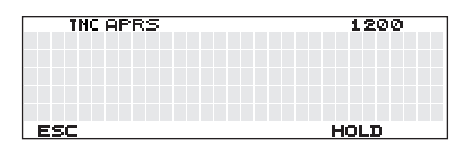

- **2** Para acceder a páginas viejas, pulse **[HOLD]**.
	- Pulse **[**c**]**/ **[**d**]** para cambiar la página.
	- Pulse **[RESUME]** para dejar la función de Mantener.
	- Mientras se utilice la función de Mantener, los nuevos paquetes recibidos no se almacenarán en el búfer.

#### **Notas:**

- La ventana de terminal no está disponible para enviar un comando al TNC.
- La ventana de terminal está disponible en el modo APRS (no en el modo de Paquetes).
- Los datos se borrarán del búfer cuando se apague el transceptor.

# **CONFIGURACIÓN COMO REPETIDOR DIGITAL**

Este transceptor con TNC incorporado también puede usarse como repetidor digital. Como se describe en "TRAYECTORIAS DE PAQUETES Y REPETIDORES DIGITALES" {página 9}, un voluntario que instala un repetidor digital debe programarlo como RELAY o WIDE dependiendo de diferentes condiciones.

**Nota:** El transceptor es capaz de establecer hasta 4 segmentos de trayectoria (aliases); cada segmento de trayectoria debría tener menos de 10 caracteres. Sin embargo, es común que se programe como "RELAY" o "WIDE" como se menciona arriba.

- **1** Pulse **[MNU]** para entrar al modo de Menú.
- **2** Pulse **[**c**]**/ **[**d**]** para seleccionar "DIGIPEATER (3–K)", y luego **[OK]**.

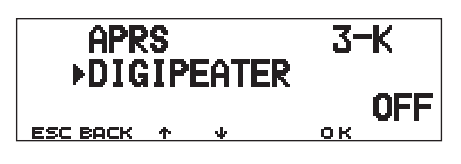

- **3** Pulse **[**c**]**/ **[**d**]** para activar la función, y luego **[OK]**.
- **4** Pulse **[**c**]**/ **[**d**]** para seleccionar "UIDIGI (3–L)", y luego **[OK]**.
	- Aparece el visual para introducir una trayectoria; el primer dígito parpadea.

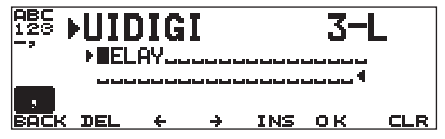

- **5** Gire el control de **Sintonía** para seleccionar un carácter.
	- Se pueden ingresar del 0 al 9, de la A a la Z, , (coma) y –.
- **6** Pulse **[**a**]**.
	- El cursor se mueve al siguiente dígito.
- **7** Repita los pasos 5 y 6 para introducir hasta 39 dígitos.

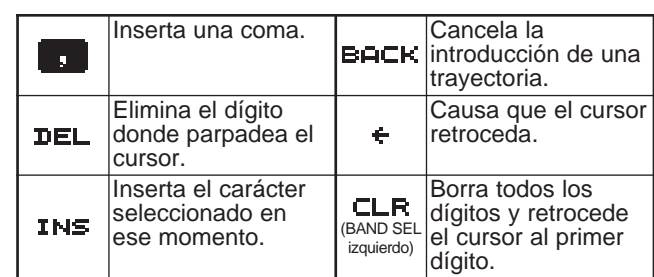

4

- **8** Pulse **[OK]** para finalizar el ajuste.
- **9** Pulse **[MNU]** para salir del modo de Menú.

El teclado del MC-53DM también se puede usar para introducir caracteres alfanuméricos en el paso 5. Cada vez que se pulsa una tecla en el Micrófono, los caracteres introducidos cambian como se indica abajo:

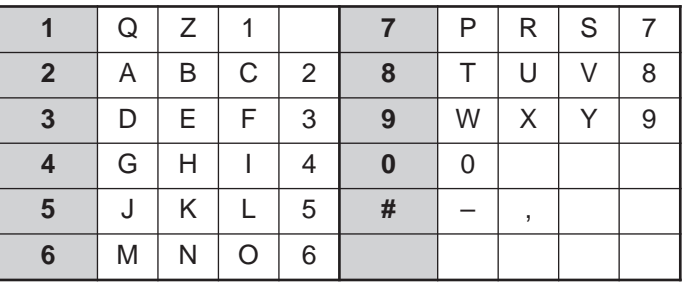

**Downloaded by RadioAmateur.EU**  El APRS® soporta una función de envío de mensajes o boletín independiente de los informes de posición. Puede enviarse un mensaje a una estación solamente o un boletín a todas las otras estaciones. Se puede usar un código de grupo para intercambiar mensajes con otros miembros del grupo o para rechazar boletines no deseados.

Cada uno de los mensajes transmitidos puede ser de hasta 64 caracteres alfanuméricos. La memoria de mensajes puede mantener hasta 16 mensajes recibidos o enviados.

# **FLUJO DE OPERACIÓN**

Los pasos siguientes serán una buena guía para comenzar la operación de Mensaje APRS.

- q Acceda al Menú 3–I para seleccionar la banda A o B como banda de datos {página 13}. La banda por omisión es A.
- w Pulse **[F] (1 s)**, **[TNC]** para entrar en el modo APRS.
	- Deberá aparecer "**TNC APRS**".

**B** En la banda de datos, seleccione la misma frecuencia que las otras estaciones de su grupo.

Se puede sintonizar la frecuencia de una red de repetidores digitales apropiada (144,390 MHz en EE.UU.) {página 9}.

**4** Acceda el Menú 3–1 para programar su indicativo de llamada (máx. 9 dígitos) {página 17}.

Ahora está listo para recibir un mensaje proveniente de otras estaciones. Véase "RECEPCIÓN DE UN MENSAJE" {página 29}. Para transmitir un mensaje, proceda al paso  $\mathbf{\Theta}$ .

- **f** Introduzca un mensaje (o boletín) de hasta 64 caracteres alfanuméricos {página 30}.
- $\bullet$  Si lo desea, acceda al Menú 3-P (para mensajes) o Menú 3–O (para boletines) para programar códigos de grupo {página 34}.
- Acceda al Menú 3–C para seleccionar el método de operación para transmitir paquetes {página 25}.

Este método de transmisión difiere según la selección en el Menú 3–C. Consulte la página 32.

Cuando se envía un mensaje (no un boletín), se deberá responder con un reconocimiento de recepción; aparece "ack0 – 9 (o A – Z)" Si su mensaje es rechazado por el recipiente, aparece "rej $0 - 9$  (o  $A - Z$ )".

**Nota:** Cuando se utiliza una unidad opcional VS-3 se puede seleccionar "APRS ONLY" en el Menú 1–2–4 (VOICE). Cada vez que se recibe un mensaje dirigido a Ud., el transceptor anuncia la llamada. Si el carácter inicial del mensaje es %, el transceptor anuncia los caracteres subsiguientes uno por uno.

5

# **RECEPCIÓN DE UN MENSAJE**

Cada vez que se reciba un mensaje apropiado, la visualización de frecuencias se interrumpirá para mostrar la información como sigue:

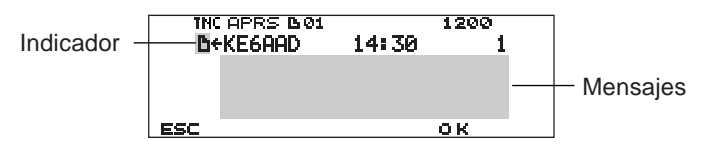

- La pantalla muestra hasta 64 caracteres del mensaje.
- Aparecerá "no 01" para indicar el número de mensajes no leídos todavía.
- Los indicadores siguientes aparecen según los tipos de mensaje recibidos:

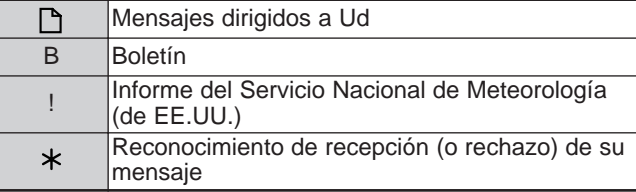

Para restaurar el visual de frecuencias después de leer el mensaje, pulse **[OK]**. Desaparecerá " 01". Si no se lee el mensaje en este momento, pulse **[ESC]**. " 01" quedará en el visual de frecuencias restaurado.

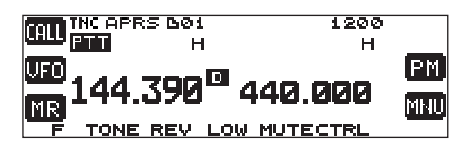

• El número de incrementos si pulsa **[ESC]** para los mensajes recién recibidos. La comparación de éstos con la función de Lista {página 31} causa que el número baje. Si se mostró "01", ambos, el número y el ícono de mensaje desaparecen.

Cuando se recibe un mensaje duplicado proveniente de la misma estación, suena un pitido de error; sin embargo, se devuelve un reconocimiento. Aparecen "dM" y un indicativo de llamada en la pantalla.

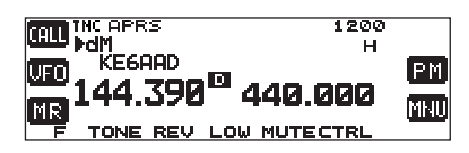

• Cuando se recibe un mensaje a otras estaciones aparece "oM".

Este transceptor pita cada vez que recibe un paquete APRS de cualquier tipo. Se puede acceder al Menú 3–F (BEEP) para cambiar este ajuste. El ajuste por omisión es "ALL".

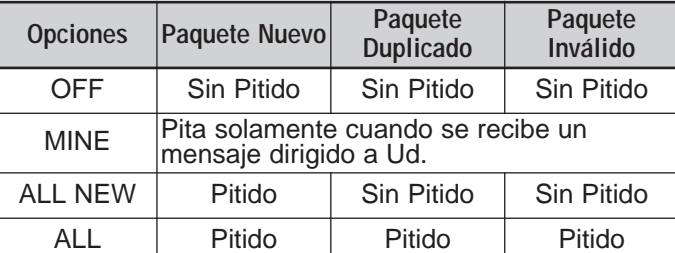

#### **Notas:**

- Este transceptor permite recibir un mensaje también cuando el SSID no coincide. Sin embargo, no devolverá un reconocimiento de recepción.
- La memoria dedicada se usa para almacenar mensajes enviados y recibidos. Si se recibe un mensaje nuevo estando la memoria llena, el mensaje más viejo se borra. Un mensaje que no ha sido transmitido 5 veces podría borrarse inesperadamente. Si el mensaje más viejo no ha sido accedido durante la función de Lista cuando la memoria está llena, un mensaje nuevo no reemplazará al más viejo. Este transceptor retornará un comando de rechazo y mostrará "rM".

5

# **INTRODUCCIÓN DE UN MENSAJE**

Para transmitir un mensaje, primero introduzca el indicativo de llamada de la estación de destino. Para transmitir un boletín, introduzca "BLN#" en su lugar; dónde # deberá ser del 0 al 9 o de la A la Z. Cuando la longitud de su boletín exceda 64 dígitos, deberá transmitir más de un paquete para enviar el boletín completo. Puede usarse # para indicar la secuencia de las porciones del boletín. Por ejemplo, introduzca "BLN0" (o "BLNA") para enviar el primer paquete, luego "BLN1" (o "BLNB") para enviar el segundo paquete.

#### 5 **1** Pulse **[F] (1 s)**, **[MSG]**.

- **2** Pulse **[**c**]**/ **[**d**]** para seleccionar "INPUT", y luego **[OK]**.
	- Aparece el visual para introducir el indicativo de llamada; el primer dígito parpadea.

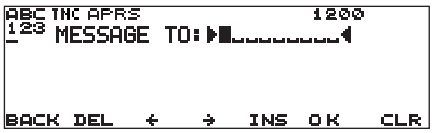

- **3** Gire el control de **Sintonía** para seleccionar el primer dígito.
	- Se pueden ingresar del 0 al 9, de la A a la  $Z$ ,  $y 1$
- **4** Pulse **[**a**]**.
	- El cursor se mueve al siguiente dígito.
- **5** Repita los pasos 3 y 4 para introducir hasta 9 dígitos.

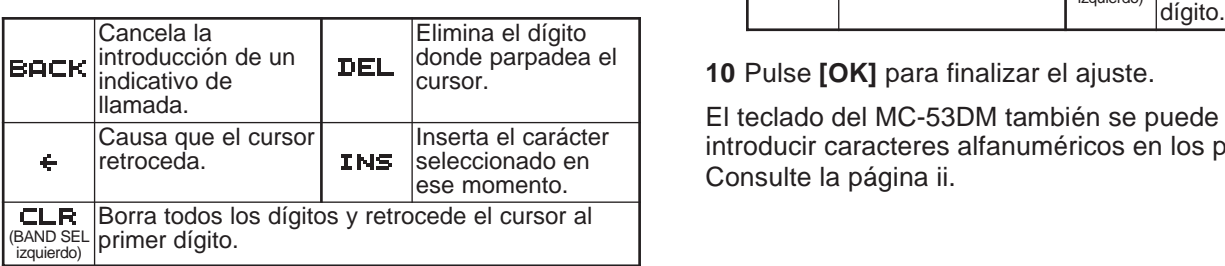

- **6** Pulse **[OK]** para finalizar el ajuste.
	- Aparece el visual para introducir un mensaje; el primer dígito parpadea.

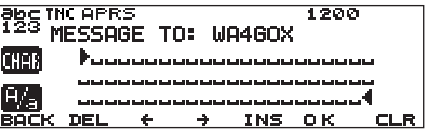

- **7** Gire el control de **Sintonía** para seleccionar el primer dígito.
	- Se pueden introducir caracteres alfanuméricos y caracteres especiales ASCII.
- **8** Pulse **[**a**]**.
	- El cursor se mueve al siguiente dígito.
- **9** Repita los pasos 7 y 8 para introducir hasta 64 dígitos.

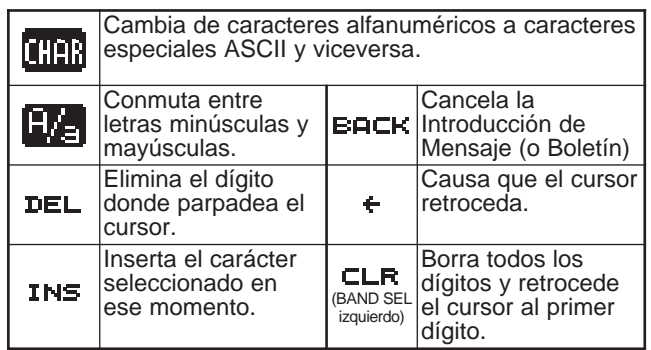

#### **10** Pulse **[OK]** para finalizar el ajuste.

El teclado del MC-53DM también se puede usar para introducir caracteres alfanuméricos en los pasos 3 y 7. Consulte la página ii.

# **ACCESO A MENSAJES APRS RECIBIDOS**

Este transceptor es capaz de almacenar un máximo de 16 mensajes en memoria. Se puede acceder rápidamente a uno de estos.

- **1** Pulse **[F] (1 s)**, **[MSG]**.
- **2** Pulse **[**c**]**/ **[**d**]** para seleccionar "LIST", y luego **[OK]**.

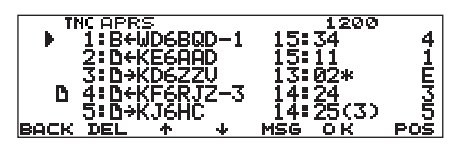

• Al mensaje más nuevo se le asigna el número más bajo; y al último mensaje se le asigna 1.

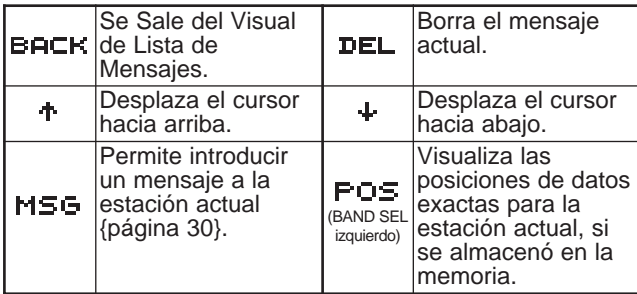

- **3** Pulse **[**c**]**/ **[**d**]** para seleccionar el mensaje deseado  $con$  el cursor  $(\blacktriangleright)$ .
- **4** Pulse **[OK]**.

Si se selecciona un mensaje entrante, aparece el siguiente visual:

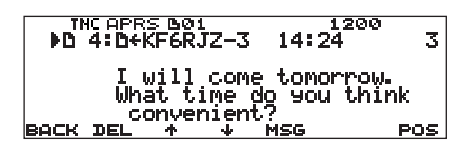

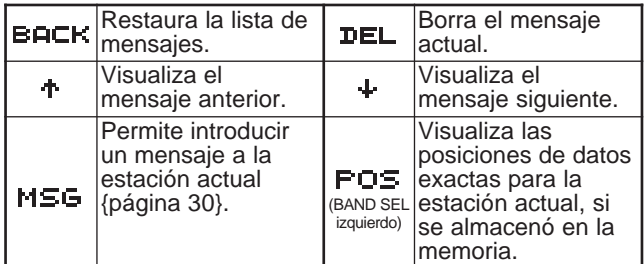

Si se selecciona uno de sus mensaje salientes, aparece el siguiente visual:

THE APRS BOT  $\frac{1200}{14:25(3)}$ k.  $\overline{\mathbf{5}}$  $\frac{1}{n}$ <sup>\*</sup> this afternoo<br>we meet somew free<br>ball n.<br>her BACK DE MSG RE-TX CANCEL

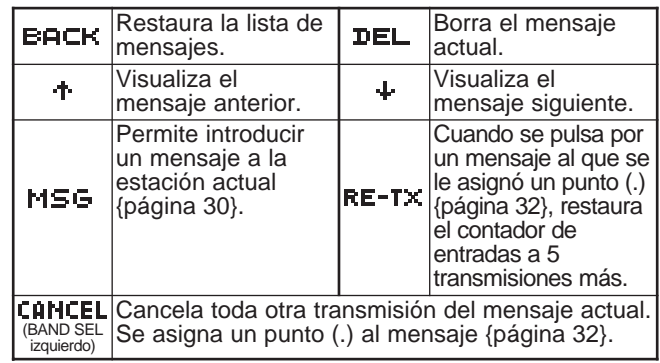

La tabla de abajo muestra los significados de los símbolos que se muestran en el paso 2.

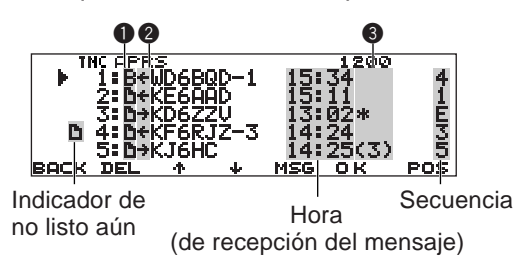

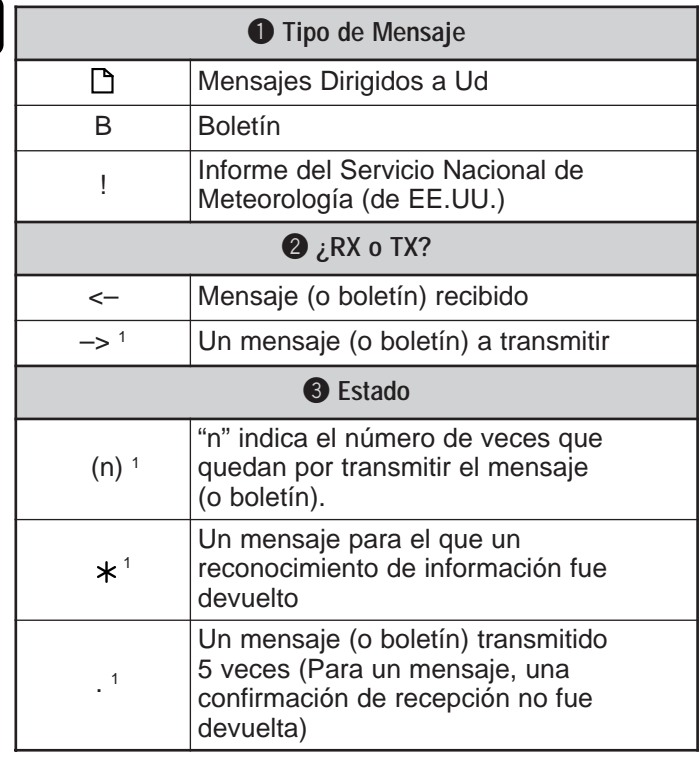

<sup>1</sup> Estos indicadores aparecen para mensajes (o boletines) enviados.

# **TRANSMISIÓN DE UN MENSAJE**

Seleccione el método de operación para transmitir mensajes (o boletines) APRS. Acceda al Menú 3–C (PACKET TX) y seleccione Manual (ajuste por omisión), PTT, o Auto. Esta selección se comparte con el método de transmisión de datos de posición {página 25}. La tabla concluye cómo se diferencian las operaciones según la selección. Para un mensaje APRS no hay diferencia entre los métodos de transmisión Manual y PTT.

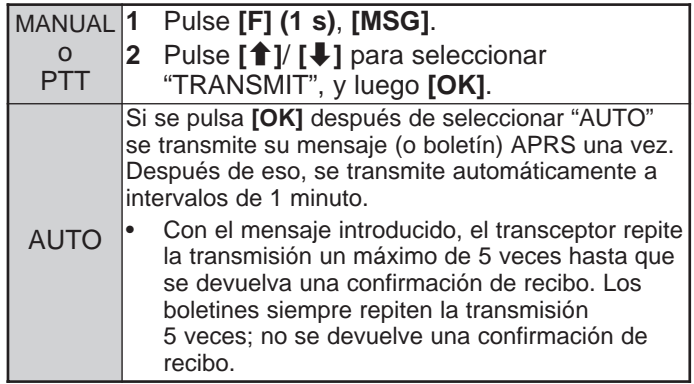

# **RESPUESTA AUTOMÁTICA**

Cuando se está conduciendo, por ejemplo, no se pueden contestar inmediatamente los mensajes recibidos. En el transceptor se puede programar el mensaje a ser devuelto automáticamente cuando se recibe un mensaje.

- **1** Pulse **[MNU]** para entrar al modo de Menú.
- **2** Pulse **[**c**]**/ **[**d**]** para seleccionar "AUTO MSG REPLY (3–M)", y luego **[OK]**.

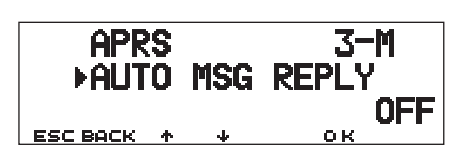

- **3** Pulse **[**c**]**/ **[**d**]** para seleccionar "ON", y luego **[OK]**.
- **4** Pulse **[**c**]**/ **[**d**]** para seleccionar "REPLY MSG (3–N)", y luego **[OK]**.
	- Aparece el visual para introducir un mensaje; el primer dígito parpadea.

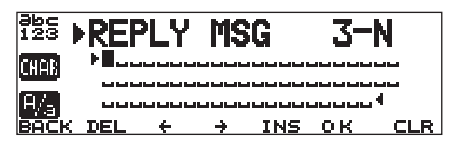

- **5** Gire el control de **Sintonía** para seleccionar el primer dígito.
	- Se pueden introducir caracteres alfanuméricos y caracteres especiales ASCII.
- **6** Pulse **[**a**]**.
	- El cursor se mueve al siguiente dígito.
- **7** Repita los pasos 5 y 6 para introducir hasta 64 dígitos.

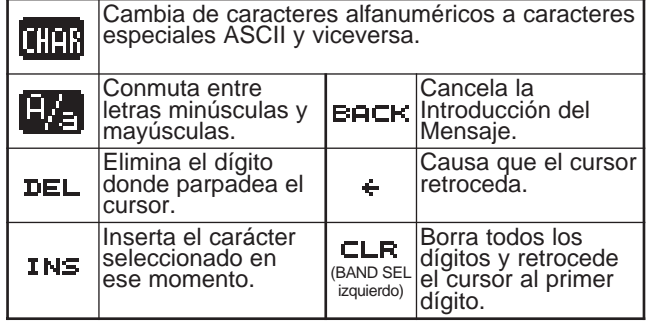

5

- **8** Pulse **[OK]** para finalizar el ajuste.
- **9** Pulse **[MNU]** para salir del modo de Menú.

El teclado del MC-53DM también se puede usar para introducir caracteres alfanuméricos en el paso 5. Cada vez que se pulsa una tecla en el micrófono, los caracteres introducidos cambian como se indica abajo:

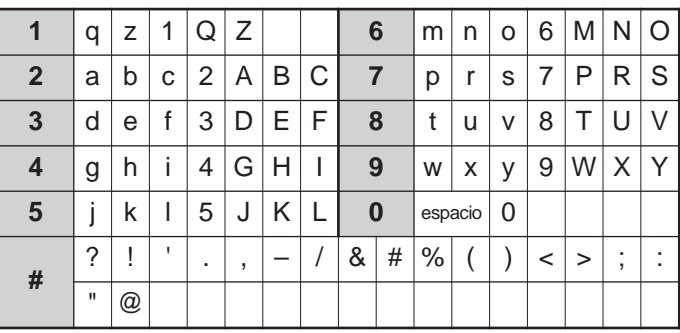

# **PROGRAMACIÓN DE UN CÓDIGO DE GRUPO**

Use un código de grupo de mensajes para intercambiar mensajes solamente con los miembros de su grupo. Con un código de grupo de mensajes o más programados, se recibirán mensajes que incluyan el mismo código de grupo, además de mensajes dirigidos a Ud. Si se programa uno o más códigos de grupos de boletín, no se recibirán boletines dirigidos a otros grupos específicos. Se puede programar cualquier código deseado con caracteres alfanuméricos, hasta 9 caracteres para mensajes, y hasta 4 caracteres para boletines. También se pueden programar hasta 6 códigos al mismo tiempo; cada código deberá estar separado por una coma (,). Si se programan 3 códigos de grupo de mensajes, por ejemplo, se recibirán todos

los mensajes que incluyan a uno de los 3 códigos. Si se programan 3 códigos e boletines, se rechazarán boletines dirigidos a grupos específicos que no usan ninguno de los 3 códigos.

**1** Pulse **[MNU]** para entrar al modo de Menú.

5

- **2** Pulse **[**c**]**/ **[**d**]** para seleccionar "MSG GROUP (3–P)" o "BLN GROUP (3–O)", y luego **[OK]**.
	- Aparece el visual para introducir un código de grupo o más; el primer dígito parpadea.

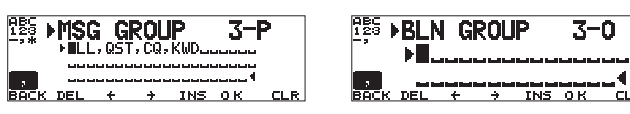

- **3** Gire el control de **Sintonía** para seleccionar el primer dígito.
	- Se pueden ingresar del 0 al 9, de la A a la Z, , (coma) y –. Para mensajes también puede seleccionarse " $\star$ ".
- **4** Pulse **[**a**]**.
	- El cursor se mueve al siguiente dígito.
- **5** Repita los pasos 3 y 4 para introducir hasta 6 códigos.

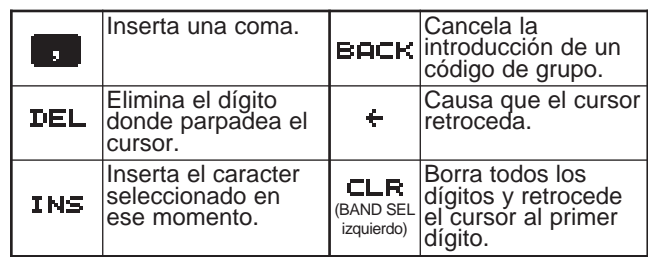

- **6** Pulse **[OK]** para finalizar el ajuste.
- **7** Pulse **[MNU]** para salir del modo de Menú.

El teclado del MC-53DM también se puede usar para introducir caracteres alfanuméricos en el paso 3. Consulte la página ii.

Para incluir un código de grupo de mensajes en su paquete a enviar, introduzca un código de grupo en lugar de un indicativo de llamada {página 30}. Para incluir un código de grupo de boletines, introdúzcalo después de BLN# {página 30}; por ejemplo, "BLN#ABC" donde ABC es un código de grupo. Use hasta 9 caracteres para un código de grupo de mensajes o hasta 4 caracteres para uno de boletines.

**Nota:** Al contrario de un mensaje, un boletín que incluye un código de grupo será recibido por las estaciones que no programan ningún código de grupo.

# **TELEVISIÓN DE EXPLORACIÓN LENTA (SSTV) CON VC-H1**

La televisión de exploración lenta (SSTV) es una aplicación popular para transmitir imágenes estáticas de una estación a otra en el aire. El VC-H1 es una unidad portátil opcional que incluye todos los requerimientos para SSTV; un convertidor de exploración lenta, una cámara CCD, y un monitor LCD. Pueden transmitirse y recibirse imágenes a todo color simplemente conectando el VC-H1 a este transceptor. Para más información sobre el VC-H1, consulte el manual de instrucciones del VC-H1.

Desde este transceptor puede introducir y sobreponer un mensaje, un informe RSV, y un indicativo de llamada a la imagen en el monitor del VC-H1. También se pueden seleccionar colores para esa información.

# **CONEXIÓN CON UN VC-H1**

Para usar todas las funciones soportadas por este transceptor, se necesitan preparar dos cables personalmente. Se puede usar un conector DB-9 hembra vendido en los comercios, y un cable opcional PG-5A equipado con un enchufe mini DIN de 6 patillas, y un kit de conexión opcional (E59-0407-XX) que encaja en el puerto DATA del VC-H1; un extremo del cable PG-5A no ha sido conectorizado.

#### **Notas:**

- ◆ Apague el transceptor y el VC-H1 antes de hacer la conexión.
- ◆ Un cable opcional PG-4T encaja con ambos el conector DATA de este transceptor y el puerto DATA del VC-H1. Este cable por sí mismo, sin embargo, permite solamente la transferencia de imágenes entre estaciones.
- ◆ El VC-H1 funciona como micrófono altavoz solamente cuando está conectado a un transceptor de mano.

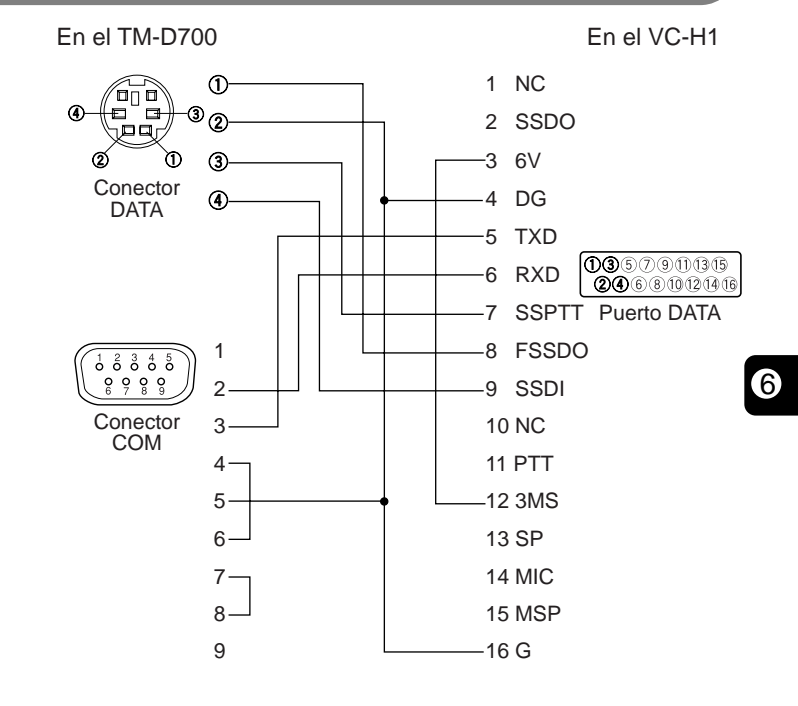

# **INTRODUCCIÓN DE INDICATIVO DE LLAMADA**/ **MENSAJE**/ **RSV**

Utilice los siguientes procedimientos para introducir un indicativo de llamada, un mensaje, o un informe RSV. RSV son las siglas inglesas de legibilidad, intensidad de señal, y video. Si se recibe una imagen clara sin ruido, el informe RSV será 595.

**Nota:** La única diferencia entre los Menús 2–1, 2–3 y 2–5 es la cantidad máxima de dígitos que pueden introducirse. De manera que podrá introducirse otro mensaje utilizando, por ejemplo, el Menú 2–5.

- **1** Pulse **[MNU]** para entrar al modo de Menú.
- **2** Pulse **[**c**]**/ **[**d**]** para seleccionar "MY CALL (2–1)", "MESSAGE (2–3)", o "RSV (2–5)", y pulse **[OK]**.
	- Aparece el visual para introducir caracteres; el primer dígito parpadea.

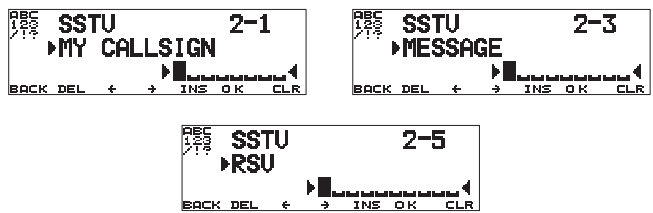

- **3** Gire el control de **Sintonía** para seleccionar un carácter.
	- Se pueden ingresar del 0 al 9, de la A a la  $Z, -1, 1, y$  ?.
- **4** Pulse **[**a**]**.
	- El cursor se mueve al siguiente dígito.
- **5** Repita los pasos 3 y 4 para introducir hasta 8 dígitos (indicativo de llamada), 9 dígitos (mensaje), o 10 dígitos (informe RSV).

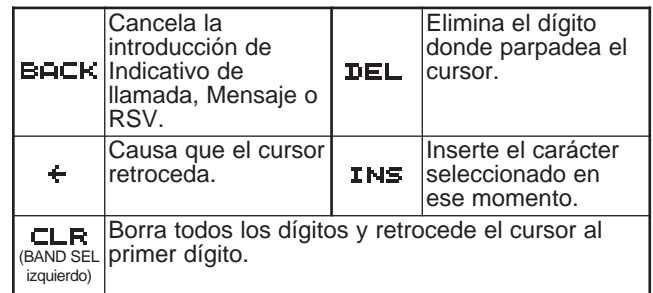

- **6** Pulse **[OK]** para finalizar el ajuste.
- **7** Pulse **[MNU]** para salir del modo de Menú.

El teclado del MC-53DM también se puede usar para introducir caracteres alfanuméricos en el paso 3. Consulte la página ii.

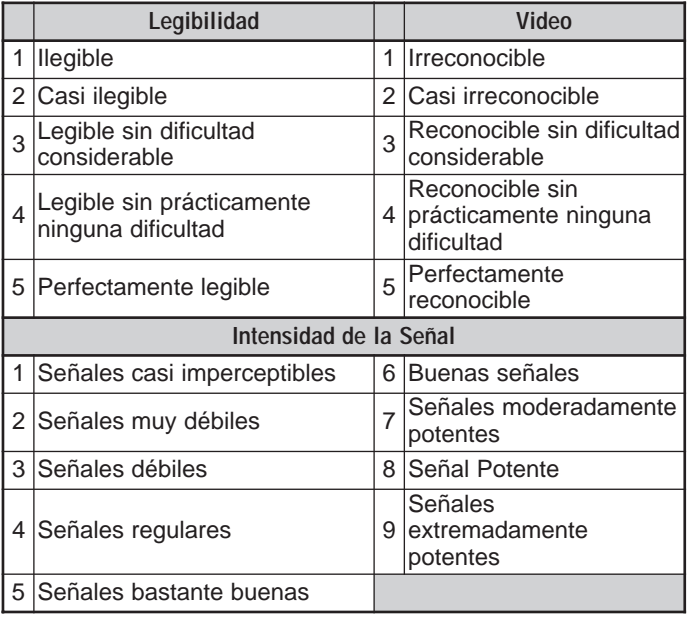

6

# **SELECCIÓN DEL COLOR PARA EL INDICATIVO DE LLAMADA**/ **MENSAJE**/ **RSV**

Puede seleccionarse blanco (ajuste por omisión), negro, azul, rojo, magenta, verde, cian, o amarillo para el color del indicativo de llamada, mensaje, o informe RSV.

- **1** Pulse **[MNU]** para entrar al modo de Menú.
- **2** Pulse **[**c**]**/ **[**d**]** para seleccionar "MY CALL COLOR (2–2)", "MESSAGE COLOR (2–4)", o "RSV COLOR (2–6)", y pulse **[OK]**.

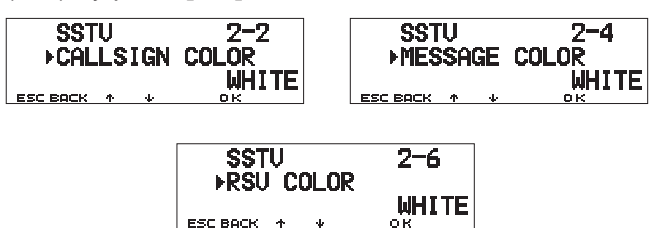

- **3** Pulse **[**c**]**/ **[**d**]** para seleccionar el color.
- **4** Pulse **[OK]** para finalizar el ajuste.
- **5** Pulse **[MNU]** para salir del modo de Menú.

## **EJECUCIÓN DE LA SOBREPOSICIÓN**

Después de conectar el VC-H1 a este transceptor, utilice el procedimiento siguiente para ejecutar la sobreposición. Primero llame la imagen deseada en el VC-H1.

- **1** Pulse **[MNU]** para entrar al modo de Menú.
- **2** Pulse **[**c**]**/ **[**d**]** para seleccionar "2–7 (SUPERIMPOSE)", y pulse **[OK]**.

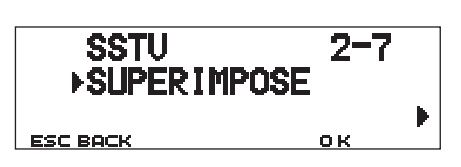

- 6
- Aparece "EXECUTING" y comienza la transferencia de datos.
- **3** Pulse **[MNU]** para salir del modo de Menú.

**Nota:** Apague el transceptor y el VC-H1 antes de hacer la conexión.

**Downloaded by RadioAmateur.EU** 

# **CAMBIO DE MODO SSTV**

También se puede cambiar el modo SSTV del VC-H1 desde este transceptor. Primero conecte el transceptor al VC-H1 y encienda el transceptor y el VC-H1. Los modos SSTV seleccionables son los siguientes:

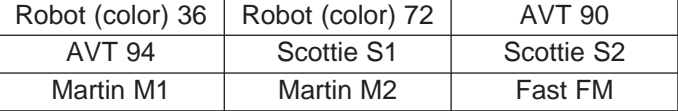

- **1** Pulse **[MNU]** para entrar al modo de Menú.
- **2** Pulse **[**c**]**/ **[**d**]** para seleccionar el Menú 2–8 (TX MODE), y pulse **[OK]**.
- Aparece el modo actual de SSTV en el VC-H1.
- **3** Pulse **[**c**]**/ **[**d**]** para seleccionar el modo deseado.
- **4** Pulse **[OK]** para cambiar el ajuste.
- **5** Pulse **[MNU]** para salir del modo de Menú.

**Nota:** Cuando use Fast FM, desactive las funciones Tono, CTCSS, o DCS.

### **CONTROL DEL VC-H1**

6

Si tiene otro transceptor que tenga la función de tono, puede usarlo como control remoto del VC-H1. Transmita un tono subaudible del control remoto al transceptor conectado al VC-H1 por más de 1 segundo. Después este transceptor causa que el VC-H1 capture una imagen, ejecute la sobreposición, y transmita la imagen a la estación de destino. Se debe seleccionar la misma frecuencia de tono en ambos transceptores; en este transceptor programe una frecuencia CTCSS, consulte la página 55 del otro manual (principal).

Acceda al Menú 2–9 (VC SHUTTER) y seleccione "ON".

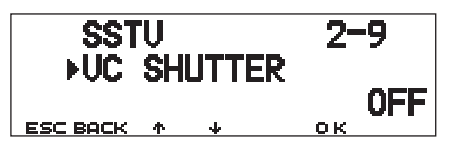

• Al activarse la función se activa CTCSS; aparece "CT".

La siguiente tabla concluye los ajustes que se deben confirmar:

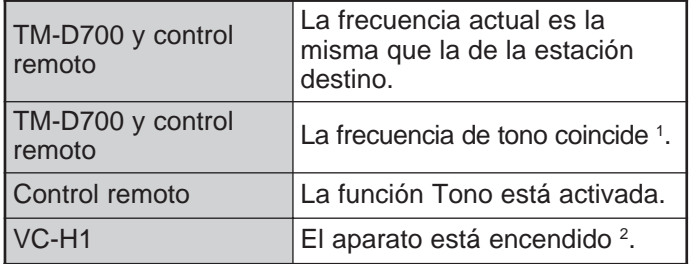

<sup>1</sup> Para el TM-D700, programe una frecuencia CTCSS igual.

<sup>2</sup> La cámara y el monitor LCD no deben dejarse encendidos. **Notas:**

- Si no ha hecho una entrada para la superposición, ésta no se ejecutará.
- Aparece "EXECUTING" intermitentemente en el transceptor mientras se ejecuta una serie de operaciones.
- Para usar esta función seleccione un modo SSTV que no sea Fast FM.

# **LOCALIZACION Y SOLUCION DE PROBLEMAS**

Los problemas descritos en este cuadro son fallas operacionales que se presentan comúnmente y por lo regular no son causadas por averías. Consulte las páginas referenciadas entre paréntesis en el otro manual de instrucciones (principal).

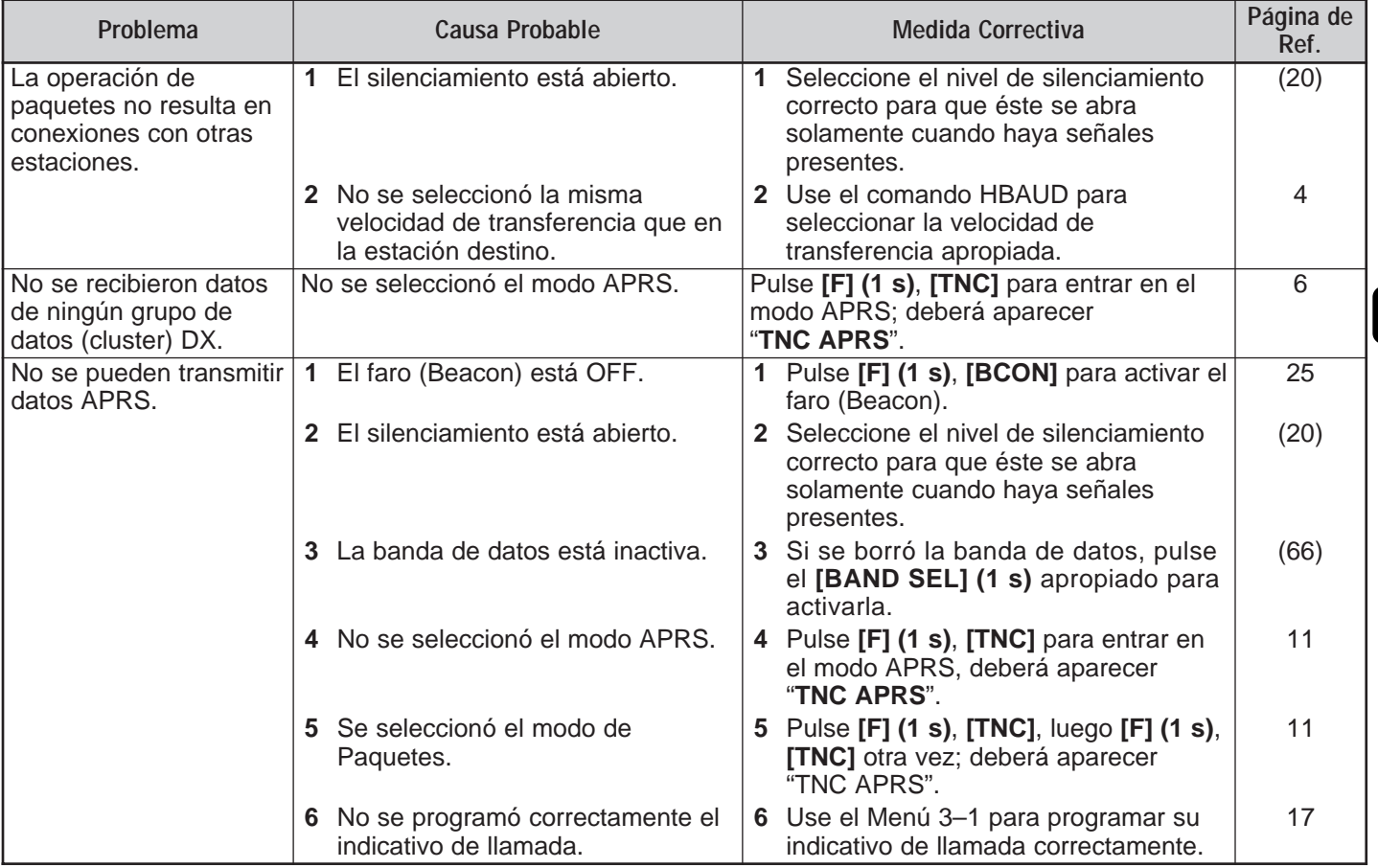

 $\overline{\bm{v}}$ 

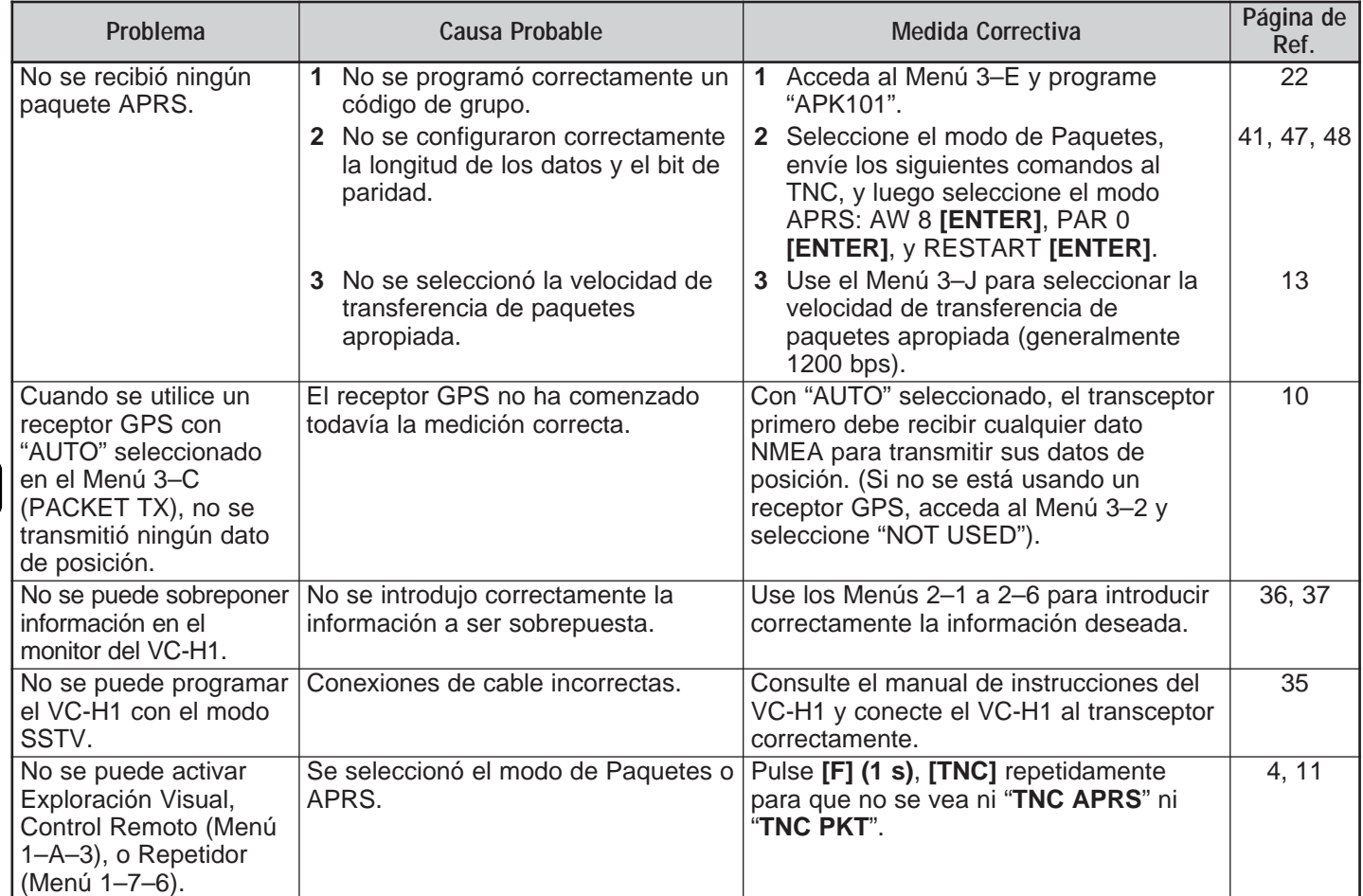

# **LISTA DE COMANDOS TNC**

Los comandos soportados por el TNC incorporado se enumeran a continuación. Se debe introducir un espacio entre el nombre del comando (o forma corta) y un parámetro, o entre dos parámetros; por ej. AU OFF, BEACON EVERY 18.

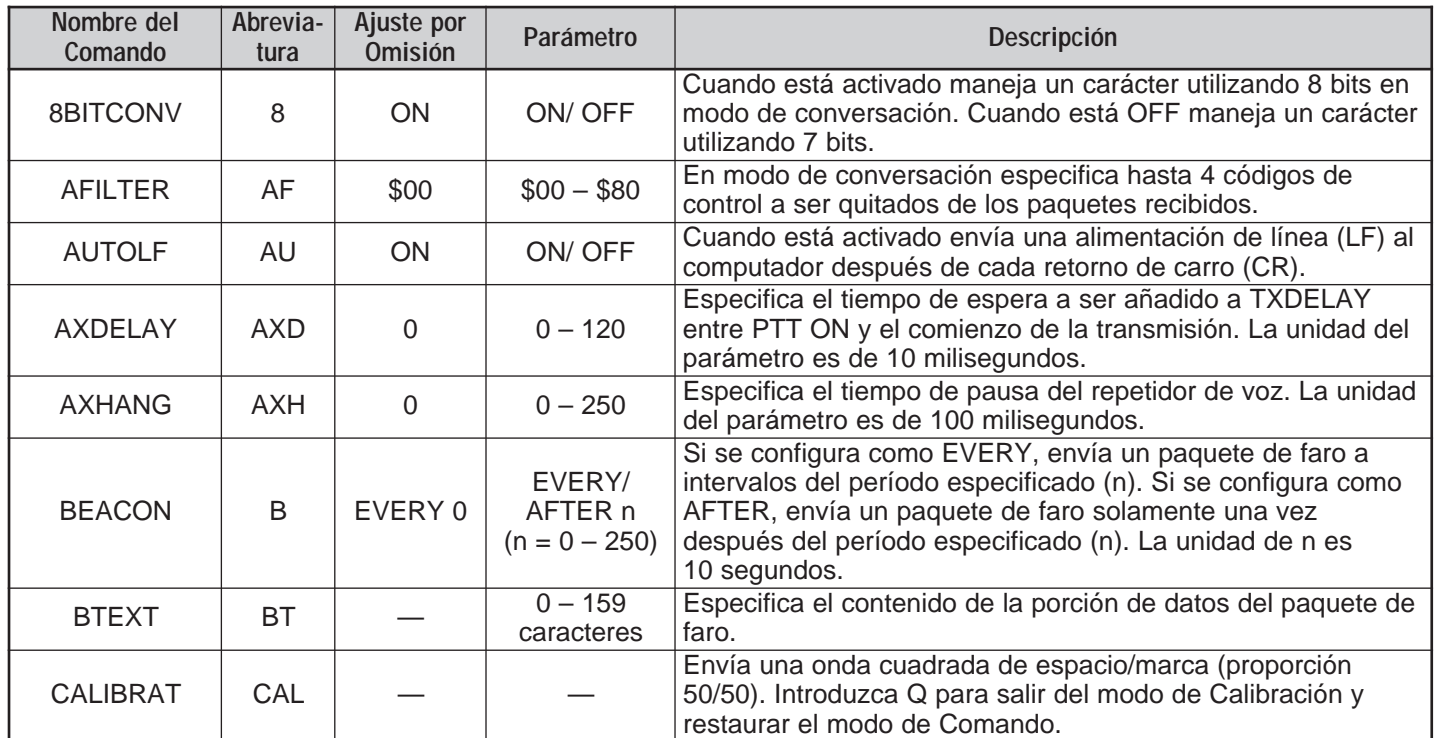

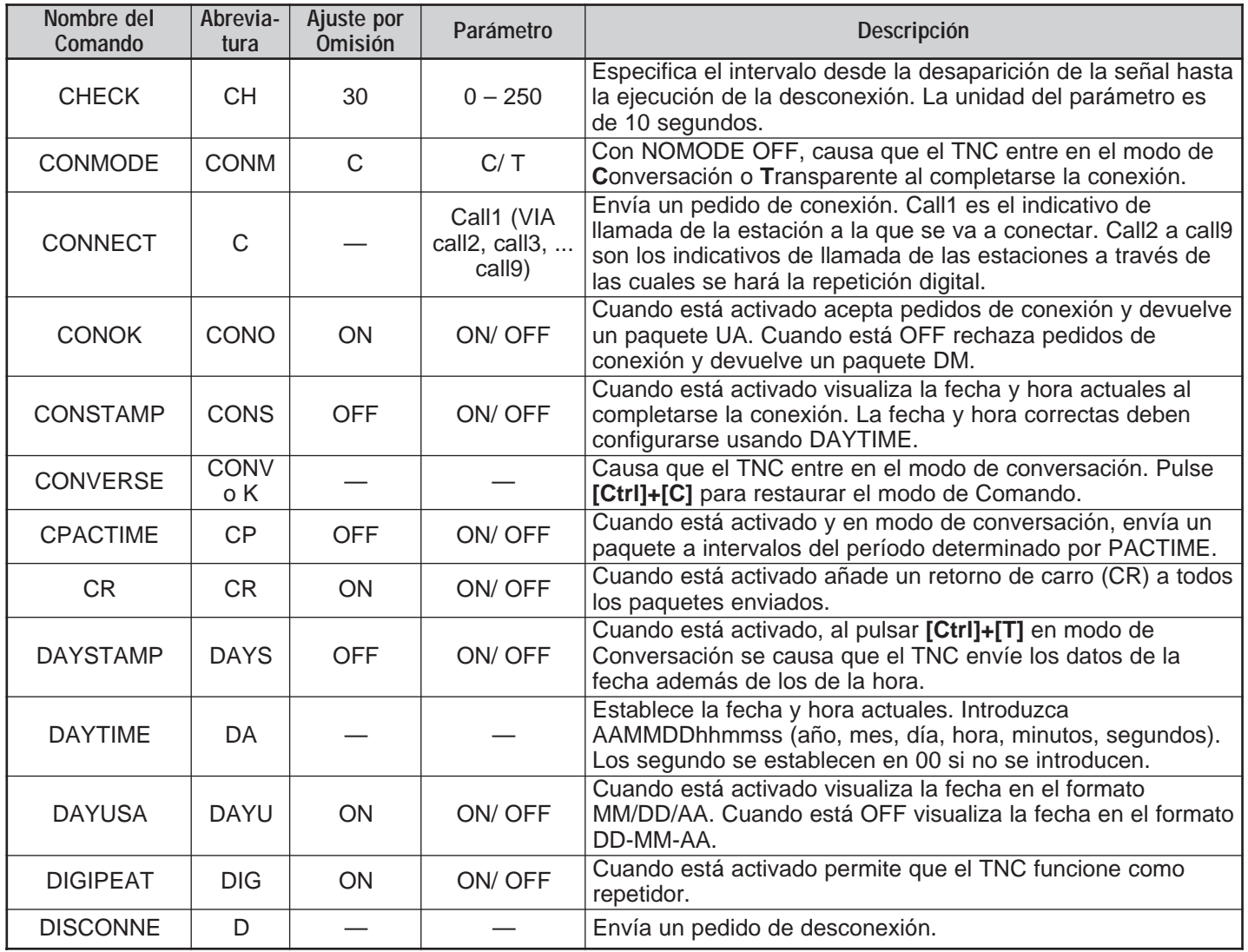

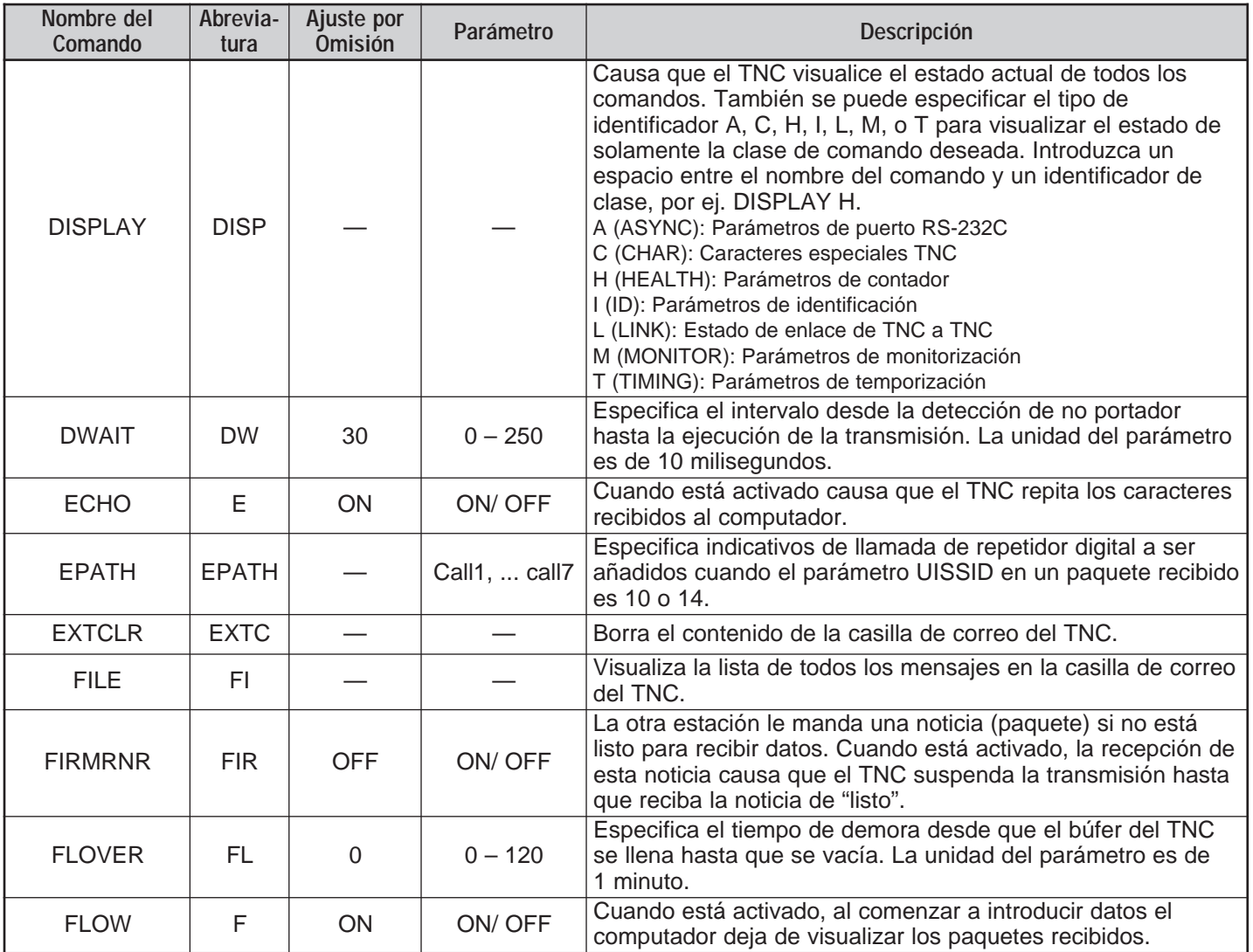

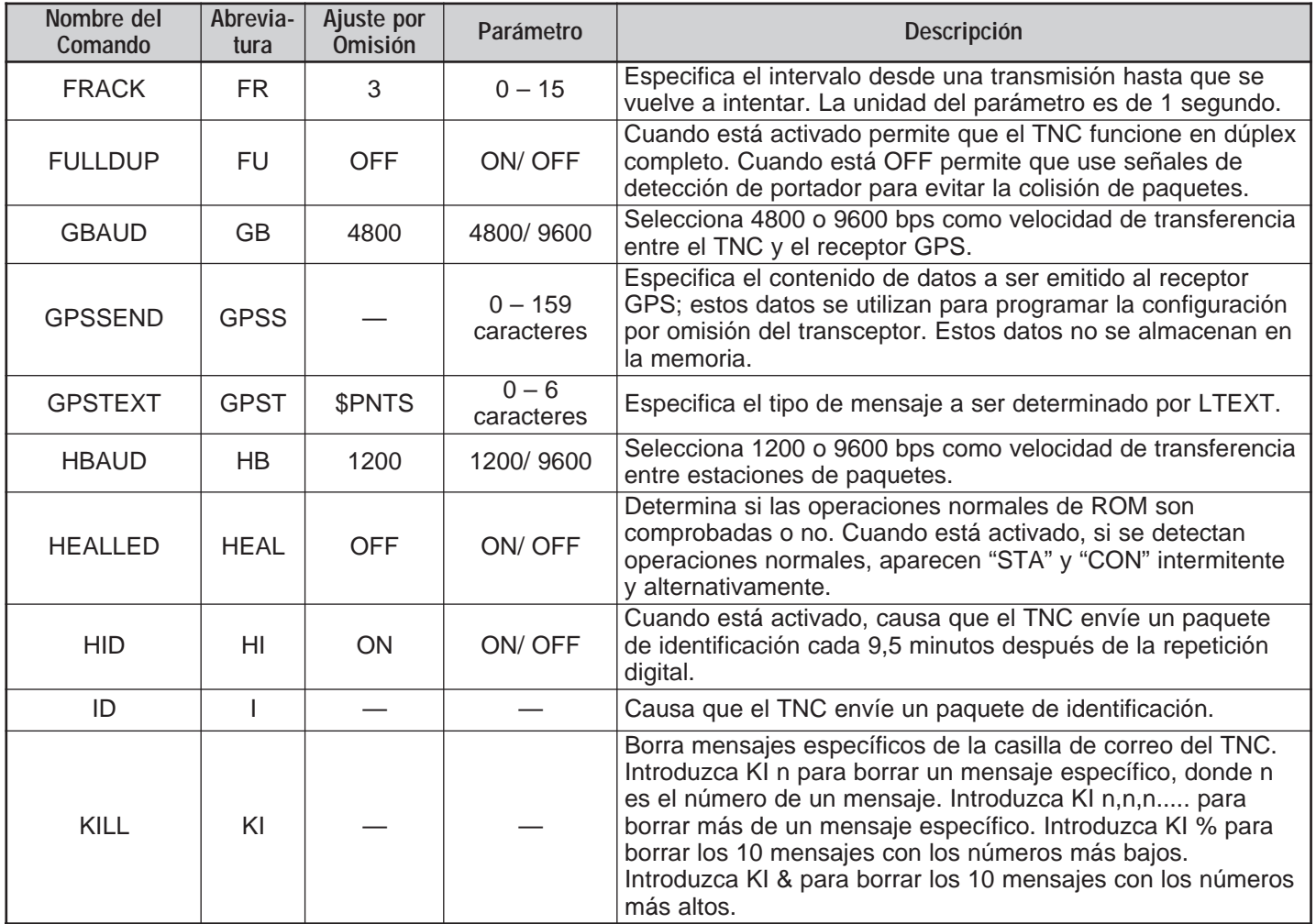

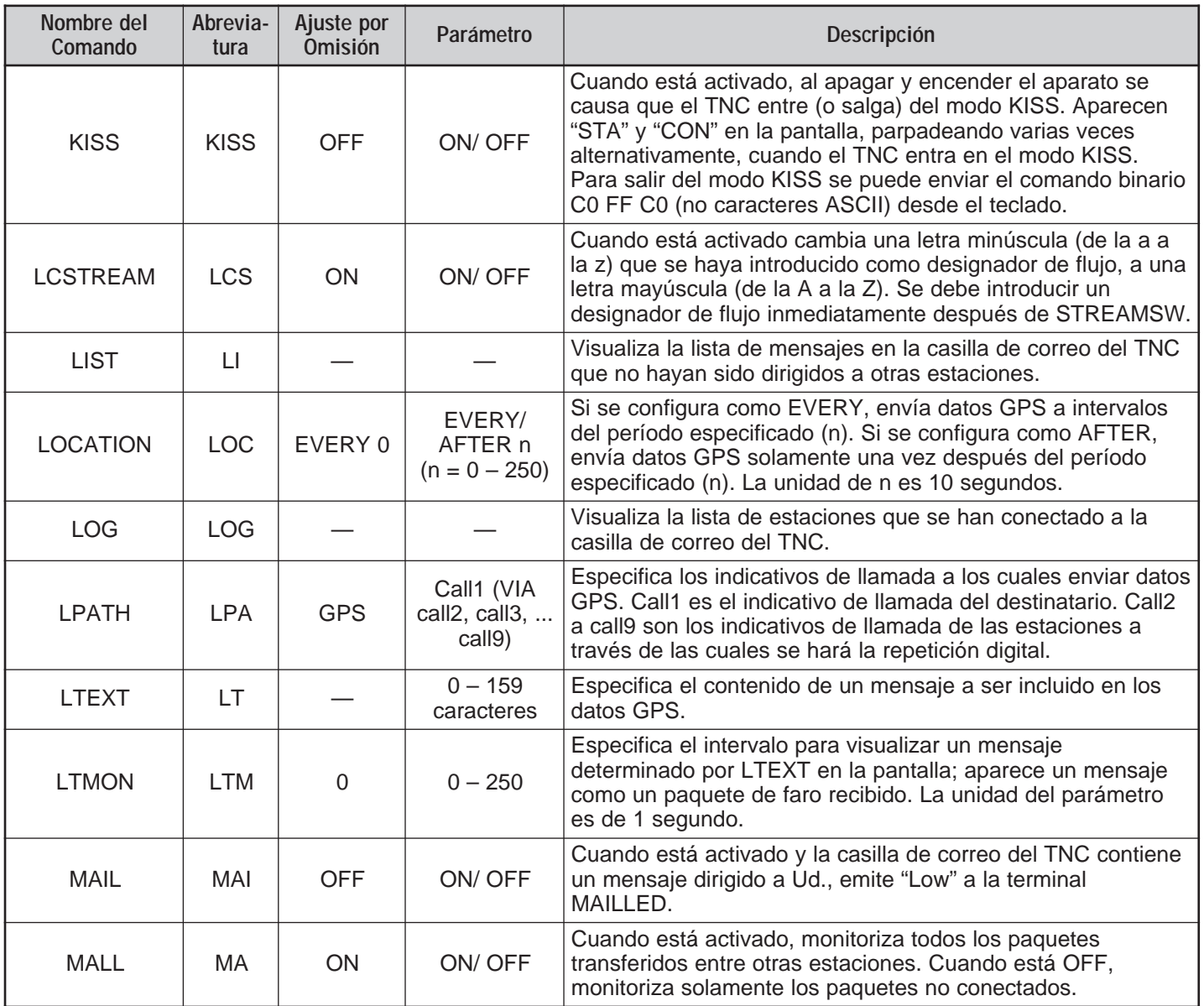

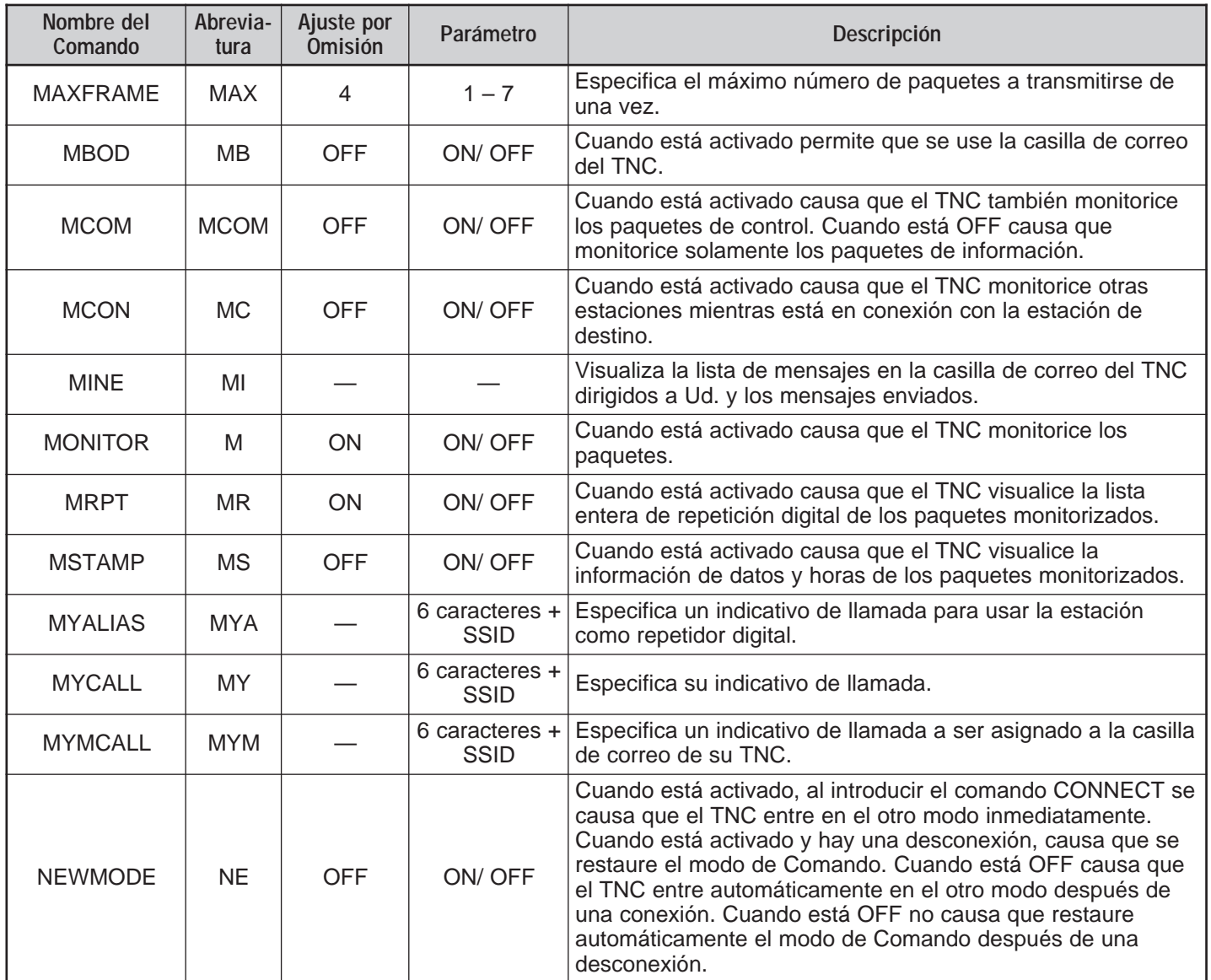

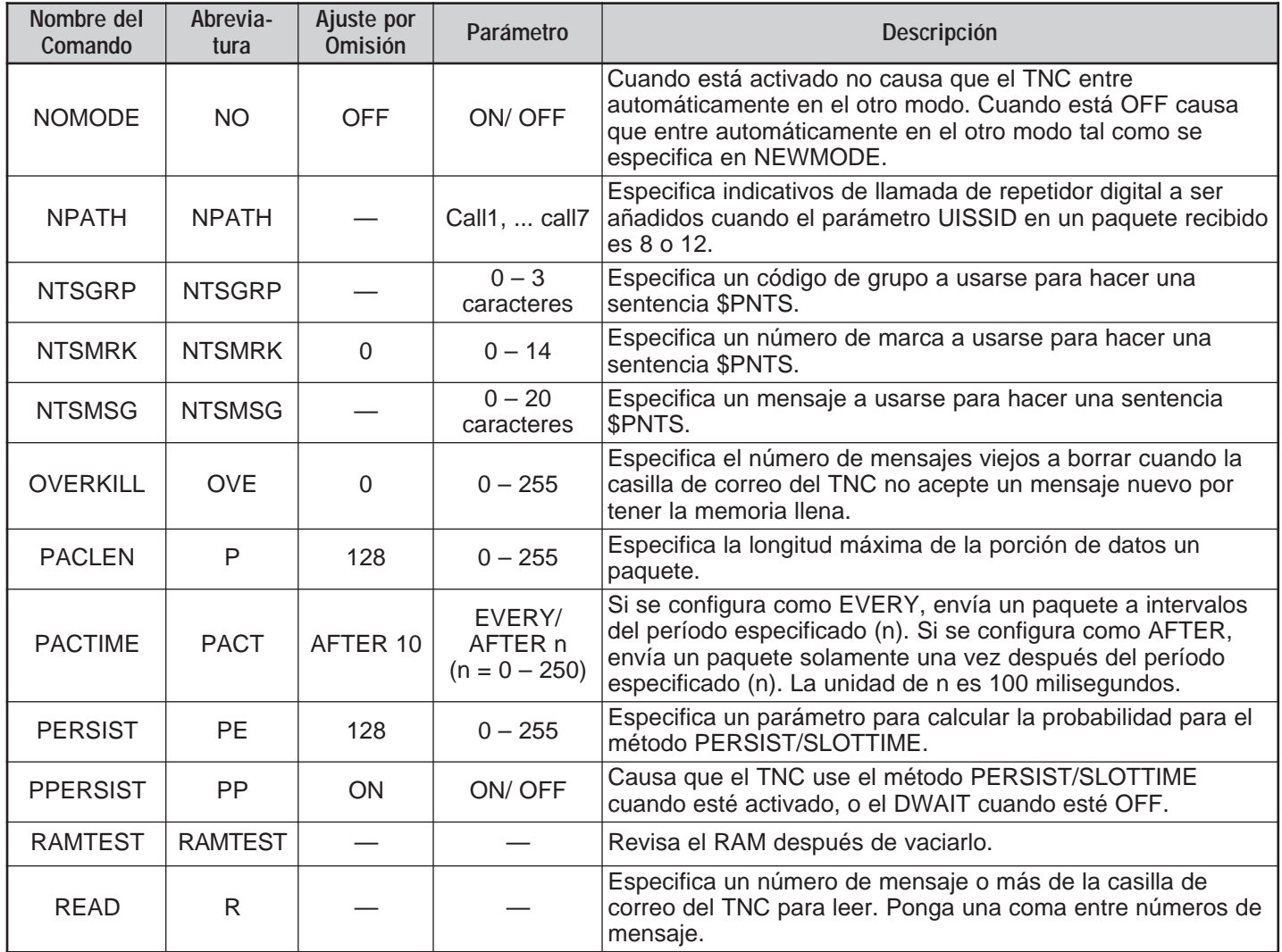

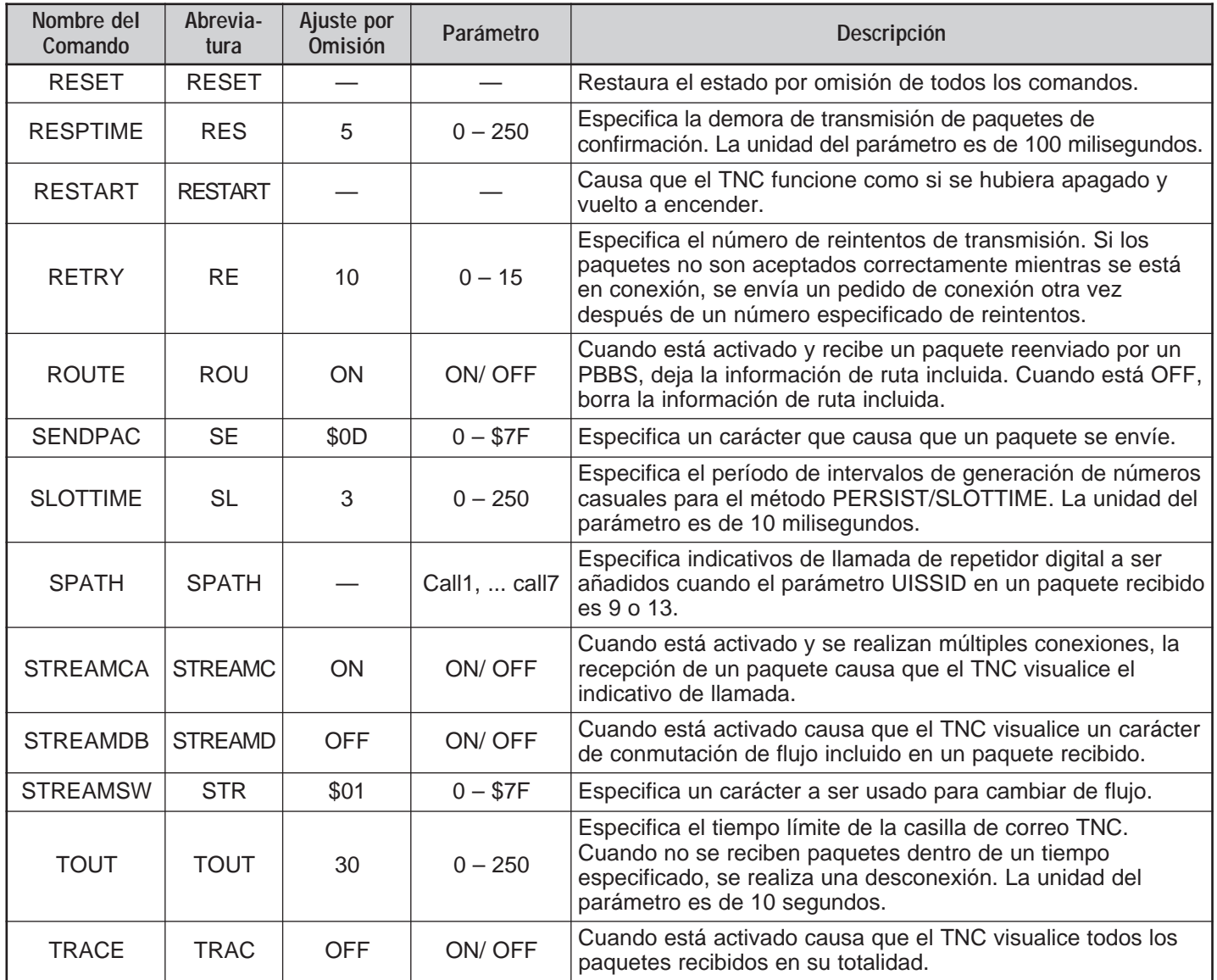

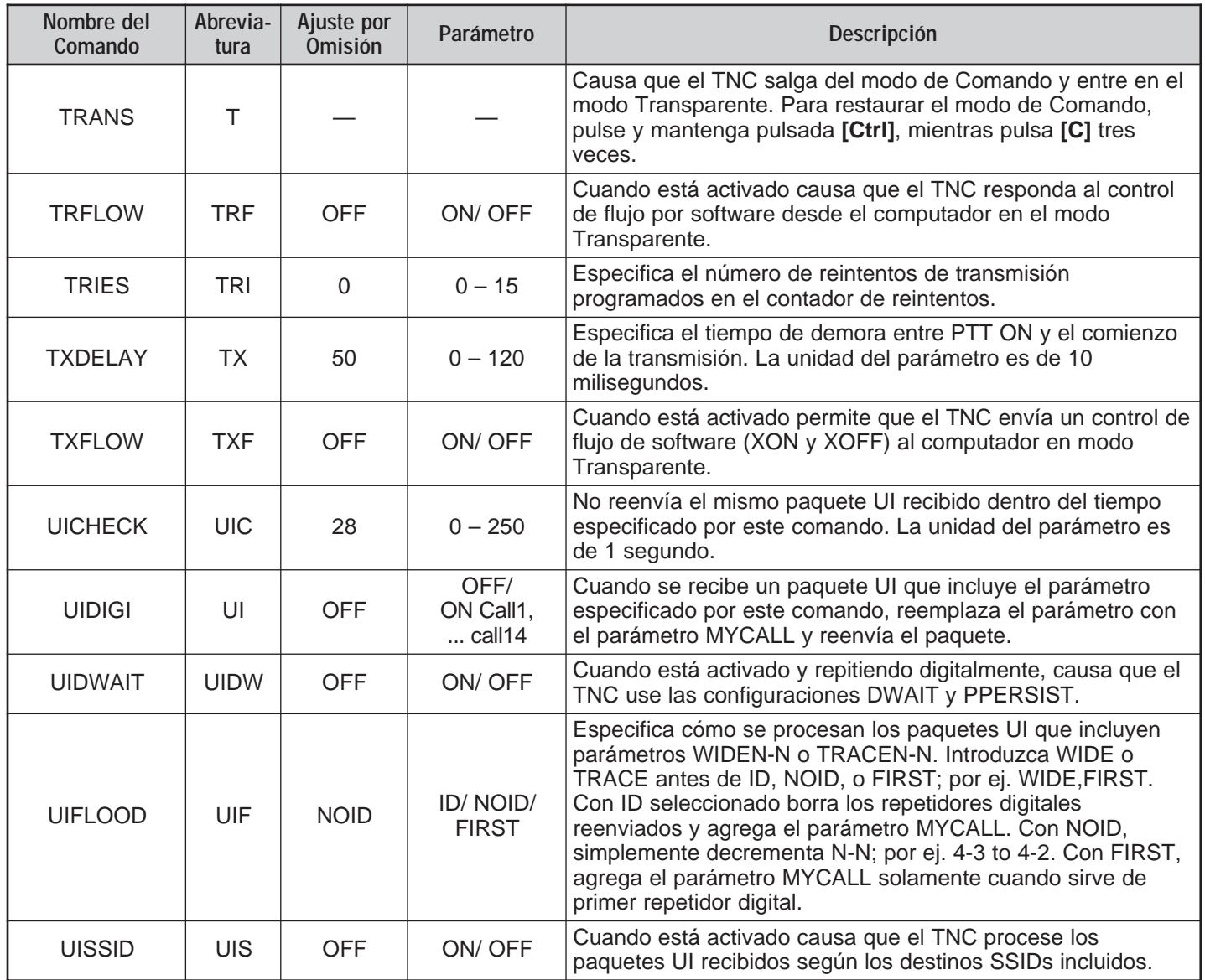

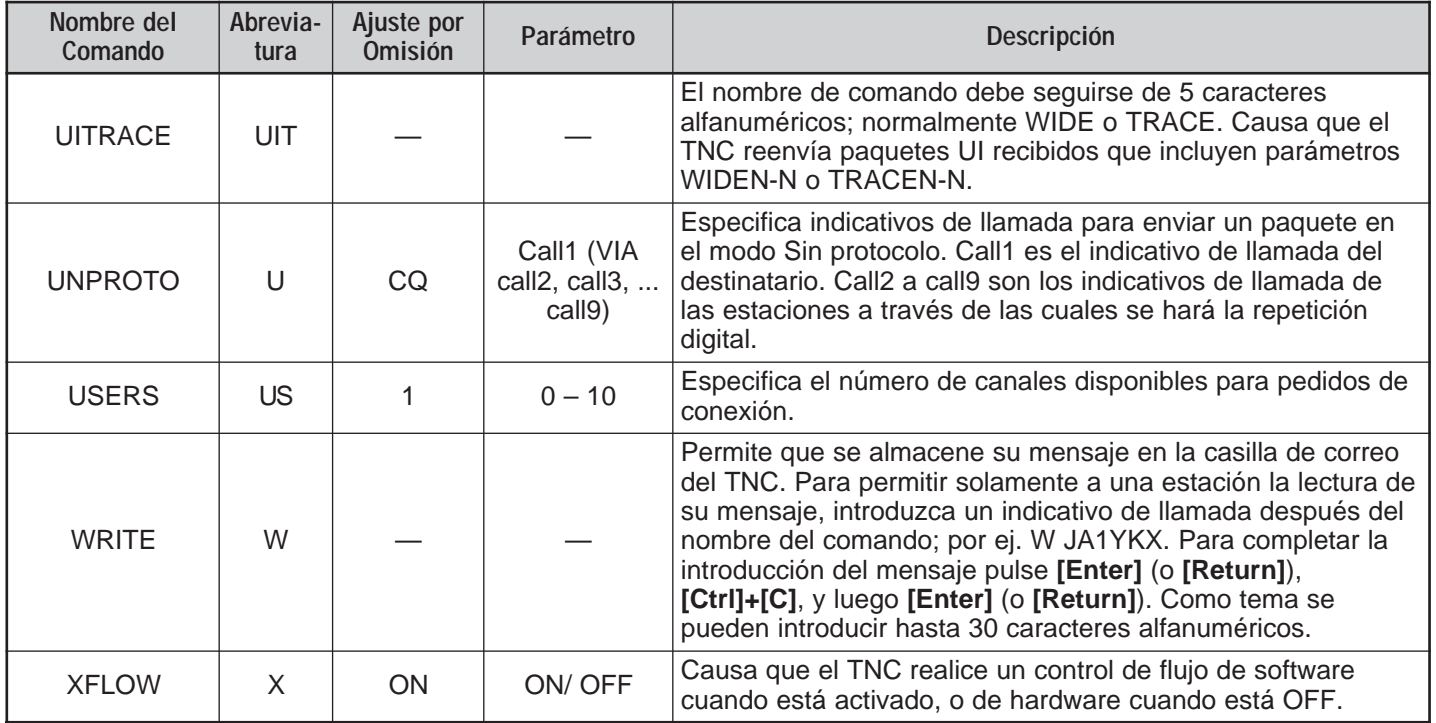

# **ÍNDICE**

# APRS

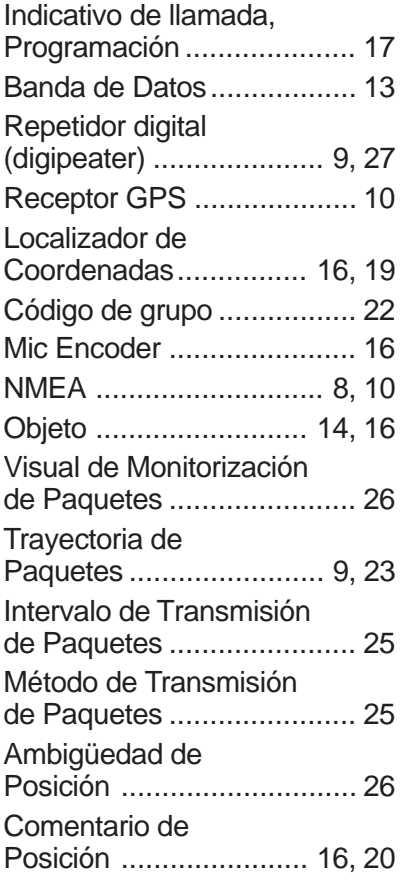

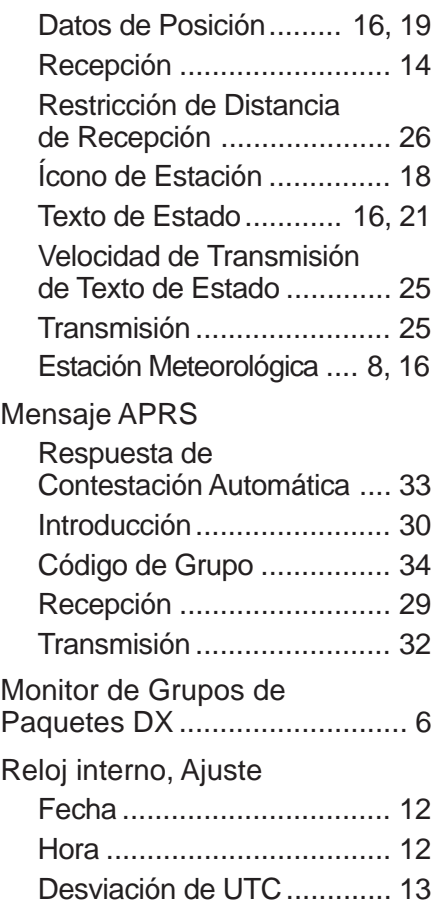

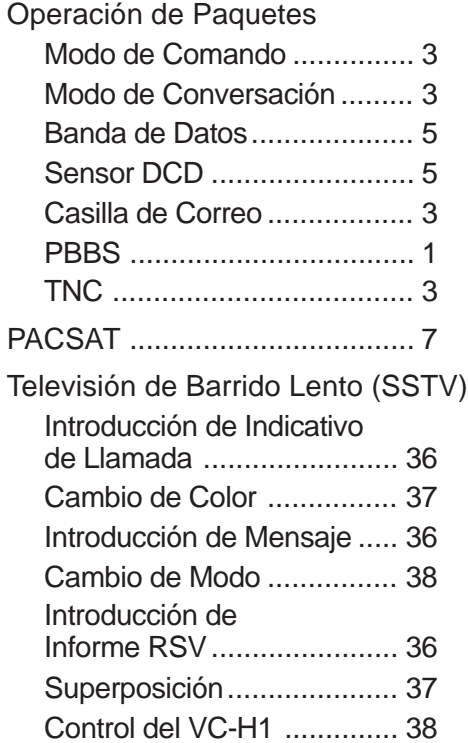

# **KENWOOD**